**Sušac, Borna**

**Undergraduate thesis / Završni rad**

**2019**

*Degree Grantor / Ustanova koja je dodijelila akademski / stručni stupanj:* **Josip Juraj Strossmayer University of Osijek, Faculty of Electrical Engineering, Computer Science and Information Technology Osijek / Sveučilište Josipa Jurja Strossmayera u Osijeku, Fakultet elektrotehnike, računarstva i informacijskih tehnologija Osijek**

*Permanent link / Trajna poveznica:* <https://urn.nsk.hr/urn:nbn:hr:200:412899>

*Rights / Prava:* [In copyright](http://rightsstatements.org/vocab/InC/1.0/) / [Zaštićeno autorskim pravom.](http://rightsstatements.org/vocab/InC/1.0/)

*Download date / Datum preuzimanja:* **2024-07-15**

*Repository / Repozitorij:*

[Faculty of Electrical Engineering, Computer Science](https://repozitorij.etfos.hr) [and Information Technology Osijek](https://repozitorij.etfos.hr)

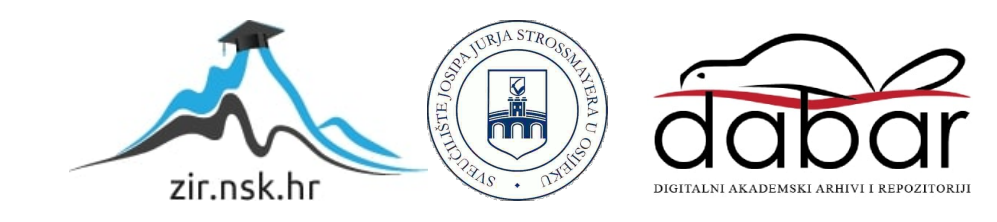

## **FAKULTET ELEKTROTEHNIKE, RAČUNARSTVA I INFORMACIJSKIH TEHNOLOGIJA OSIJEK**

**Stručni studij**

# **MJERENJE BRZINE VRTNJE DC MOTORA OPTIČKIM ENKODEROM**

**Završni rad**

**Borna Sušac**

**Osijek, 2019**

## SADRŽAJ

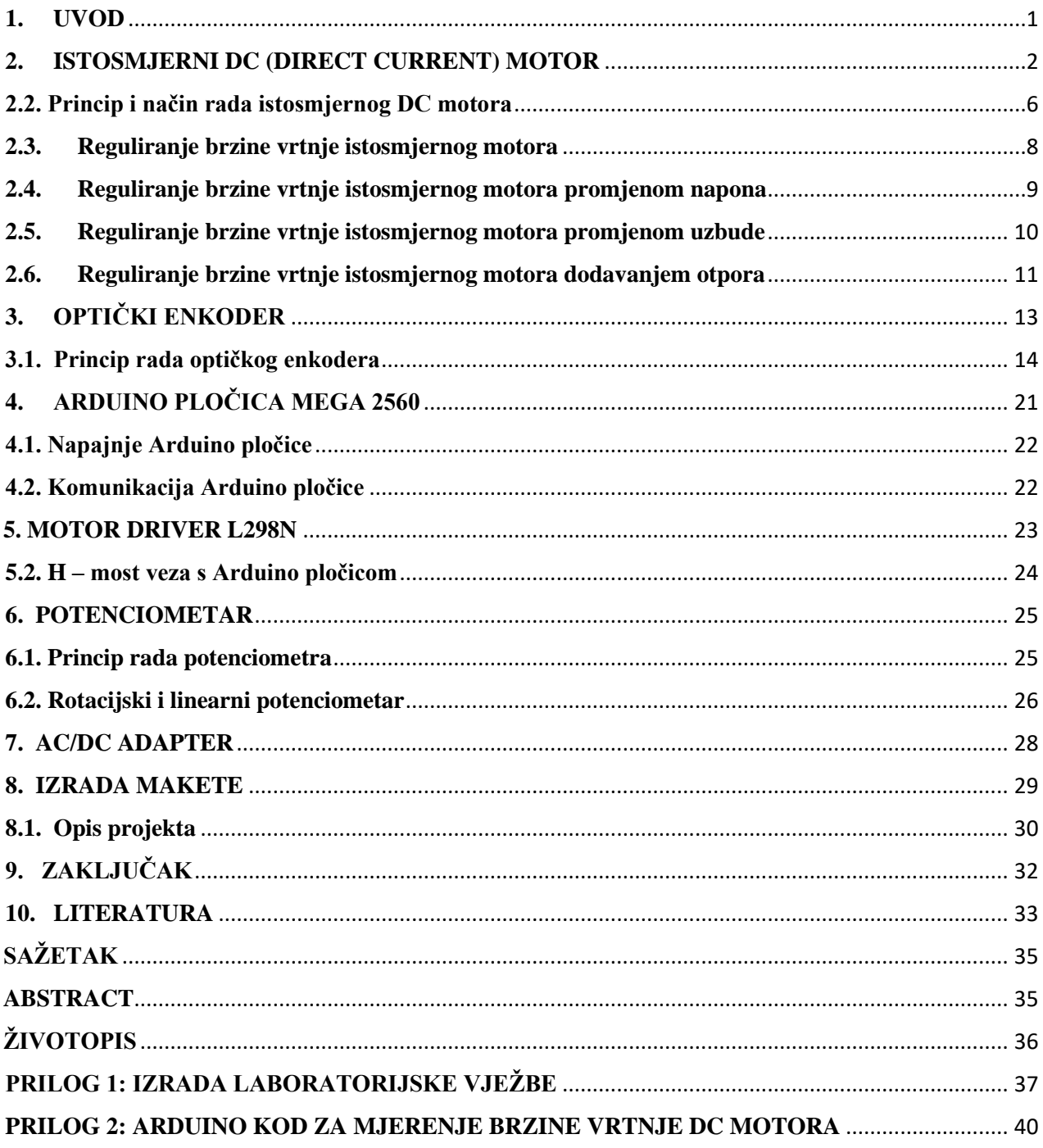

#### <span id="page-3-0"></span>**1. UVOD**

Projekt se temelji na izradi makete prema uputama i prijedloga za laboratorijsku vježbu. Maketa se sastoji od istosmjernog motora spojenog na driver za motor modela L298N. Istosmjernom motoru potrebno je mjeriti brzinu vrtnje pomoću optičkog enkodera. Brzina samog motora podešava se pomoću potenciometra koji je također spojen na Arduino i podržava PWM (Pulsewidth modulation). Koristi se za kontrolu brzine vrtnje kako bi se dobila potpuna kontrola nad DC motorima. Sve navedene elektroničke komponente spojene su na Arduino Mega 2560 integriranu pločicu, a sama pločica komunicira sa računalom preko USB 2.0 kabela. Cjelokupni prikaz promjene brzine vrtnje istosmjernog motora, vrši se pomoću grafa koji prikazuje ovisnost brzine okretaja motora u minuti kroz vrijeme koje je potrebno za rast odnosno pad brzine motora. Graf je programiran u Visual Studio programu, a sami prikaz grafa vrši se pomoću "Windows Forms" odnosno Windows programa koji se programira u C#(sharp) programskom jeziku. Glavni dio programa isprogramiran je u Arduino programu, a u za Arduino program koristi se C programski jezik. Arduino svakih 500 milisekundi šalje podatke o brzini vrtnje motora Windows programu, koji zatim prima i prikazuje dobivene podatke na ekran. Komunikacija između Arduina i osobnog računala, vrši se pomoću USB 2.0 kabela. Za izradu makete, nije se koristila originalna Arduino Mega 2560 pločica, nego njegova replika.

## <span id="page-4-0"></span>**2. ISTOSMJERNI DC (DIRECT CURRENT) MOTOR**

Istosmjerni motor je vrsta motora koji svoju istosmjernu električnu energiju pretvara u energiju kružnog gibanja. Kod istosmjernih motora električna energija napona i struje se pretvara u mehaničku energiju te tako pokreče osovinu samog motora, dok se kod generatora djelovanje mehaničke energije na osovinu motora stvara električna energija. Istosmjerni motor ima nepomični dio odnosno stator i pomični dio koji se naziva rotor. Stator čine njegovo kućište i glavni polovi koji imaju uzbudni namot. U statoru se nalaze konstrukcijski dijelovi kao što su ležaj i držač četkica. Rotor se sastoji od namota armature, osovine i kolektora. Namot armature nalazi se u utorima rotora i spojen je na kolektor po kojem kližu četkice. Sastoji se od međusobno izoliranih lamela. Istosmjerni motori mogu imati i pomoćne polove koji imaju namote. Oni se najčešće koriste u industriji za pogon određenih vozila poput lokomotiva, tramvaja ili elektromobila, a isto tako moguće ga je i koristiti kao pokretač motora koji sadrži unutarnje izgaranje iz razloga što se istosmjerni motor može napajati i iz akumulatorskih baterija, primjer u automobilima ili dizelskim agregatima. Ono što se zapravo događa unutar bilo kojeg električnog motora, pa tako i istosmjernog motora je da na električni vodič koji se nalazi u magnetskom polju, djeluje nekakva sila i kroz njega protječe električna struja, tako da se u samom vodiču inducira električni napon prilikom gibanja unutar magnetskog polja.

Inducirani magnetski napon dobijemo iz relacije gdje izjednačimo magnetsku silu Fm i električnu silu Fe te nakon sređivanja relacije dobijemo inducirani električni napon. Pa zbog toga kažemo da je inducirani električni napon, kojeg označavamo sa slovom "U" jednak umnošku "B" gustoće magnetskog toka, "l" duljini električnog vodiča koji se nalazi i giba unutar magnetskog polja i njegovoj brzini "v". Svaki vodič nasumično prolazi ispod N-pola i S-pola zbog toga se mijenja smjer induciranog napona u vodičima. [2]

$$
Fm = q \cdot v \cdot B \tag{2-1}
$$

Gdje je: Fm - magnetska sila

- $q$  naboj
- v brzina
- B gustoća magnetskog toka

 $Fe = q \cdot E$  (2-2)

Gdje je: Fe - električna sila

q – naboj

E – električno polje

$$
Fm = Fe
$$
 (2-3)

Gdje je: Fm - magnetska sila

Fe - električna sila

$$
E = \frac{U}{l} \tag{2-4}
$$

Gdje je: E – električno polje

U – inducirani napon

l – duljina

$$
q \cdot v \cdot B = q \cdot \frac{v}{l} \tag{2-5}
$$

Gdje je: q – naboj

B – gustoća magnetskog toka

U – inducirani napon

l – duljina

nakon sređivanja dobijemo izraz:

 $U = B \cdot l \cdot v$  (2-6)

Gdje je: U – inducirani napon

B – gustoća magnetskog toka

l – duljina

v – brzina

## **2.1. Dijelovi DC motora**

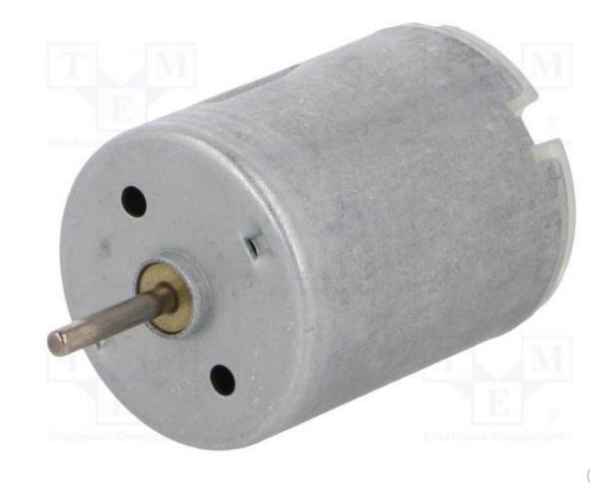

**Slika 2.1. Prikaz istosmjernog (DC) motora [11]**

Osnovni dijelovi istosmjernog motora su (Sl.2.2.):

- 1. Rotor
- 2. Stator
- 3. Komutator (kolektor)
- 4. Četkice
- 5. Osovina

Rotor je dio uređaja koji okretanjem obavlja nekakvo djelovanje. Istosmjerni strojevi imaju najsloženije rotore, pa tako mogu biti različitih izvedbi. Rotor je sačinjen od namota armature, posebnog sklopa, komutatora i/ili kolektora koji se koristi za komutaciju struje prilikom vrtnje. Sinkroni strojevi obično imaju rotor koji je magnetiziran, a magnetsko polje se postiže permanentnim magnetima. Dok kod većih strojeva kojima je potrebna veća struja magnetsko polje se postiže elektromagnetima na način da se preko četkica i kliznih koluta dovede struja. Osim navedenih dijelova rotor ima ležajeve, osovinu, ventilatorsko kolo, odnosno pomične dijelove koji se pomiču i služe za pravilan rad i rotaciju motora. [11]

Stator je ne pomični dio motora unutar kojeg se rotor okreće. Na stator se dovodi energija potrebna rotoru. Ta ista energija se u rotoru pretvara u kinetičku energiju rotacije ili stator energiju preuzima sa rotora te ju pretvori u neki drugi oblik.

Komutator ili kolektor je dio motora koji služi da pretvara napone, izmjenične struje inducirane u rotorskim vodičima. Komutator je mehanički ispravljač koji se vrti a po njemu kližu četkice spojene na vanjski dovod struje. Kolektor sa četkicom čini električni dodir sa rotorskim namotom te na taj način pretvara izmjeničnu struju u istosmjernu.

Četkice su elektrode koje čine spoj između pokretnog dijela sa nepokretnim. Četkice klize po rotirajućoj elektrodi pa ju je nakon nekog vremena potrebno zamijeniti radi velike potrošnje.

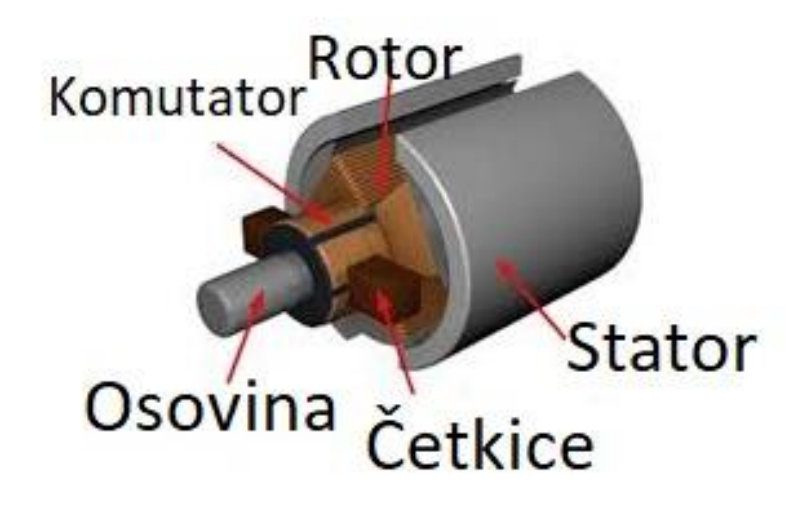

**Slika 2.2. Prikaz dijelova istosmjernog (DC) motora [11]**

## <span id="page-8-0"></span>**2.2. Princip i način rada istosmjernog DC motora**

Kada struja poteče kroz četkice i armaturni namot, znači da i kroz stezaljke motora prolazi istosmjerni napon. Dolazi do djelovanja sile na vodiču koji se nalazi u N polu. Također ista sila djeluje i na vodič koji se nalazi u S polu, a ukupne sile koje djeluju na vodiče nalaze se na obodu rotora te daju ukupni moment. [3]

Formula za ukupni moment glasi:

$$
M = \frac{p}{a} \cdot \frac{\phi I z}{2\pi} = k_M \cdot \phi I = c \cdot I
$$
 (3-1)

Gdje je: M – ukupni moment motora

- p broj pari polova
- a broj paralelnih grana
- Φ uzbudni magnetski tok
- I struja armature
- z broj vodiča
- kM konstanta motora

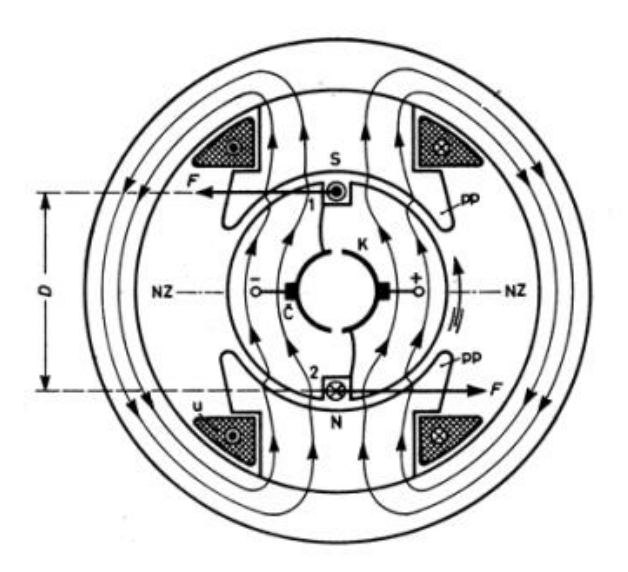

**Slika 2.3. Prikaz načina rada istosmjernog (DC) motora [1]**

Moment pokreće rotor u određenom smjeru i zbog toga dolazi do raspoređivanja ravnoteže napona i snage. Kada motor dosegne svoju punu brzinu, inducirani napon bude manji od početnog. Postoje dvije vrste izraza koji govore da li istosmjerni stroj radi kao generator ili kao motor. Ukoliko je inducirani napon veći od napona na stezaljkama istosmjernog stroja, odnosno ako je U < E, tada struja prolazi kroz stroj i on radi kao generator. U tom slučaju radi se o formuli:

$$
U = E - Ia \cdot Ra - \Delta U\breve{c}
$$
 (3-2)

Gdje je: U – Napon na stezaljkama

E – Inducirani napon Ia – Struja armature Ra – Napon armature  $\Delta U_{\rm C}$  – Napon na četkicama

Ako je inducirani napon manji od napona na stezaljkama odnosno U>E, onda se radi o motoru. Tada izraz glasi:

$$
U = E + Ia \cdot Ra + \Delta U\breve{c}
$$
 (3-4)

Gdje je: U –Napon na stezaljkama

- E Inducirani napon
- Ia Struja armature
- Ra Otpor armature
- $\Delta U_{\rm C}$  Napon na četkicama

#### <span id="page-10-0"></span>**2.3. Reguliranje brzine vrtnje istosmjernog motora**

Brzina vrtnje se znatno bolje i finije podešava kod istosmjernih motora za razliku od izmjeničnih. Nju je moguće regulirati na nekoliko načina. Prvi način je da mijenjamo napon kod napajanja motora odnosno reguliranje napona armature motora. Drugi način je promjena uzbudne struje i treći način je promjena otpora armature ili naravno dodavanje dodatnog otpora ovisno o tome želimo li veću ili manju brzinu.[1] Postoji i izraz za brzinu vrtnje DC motora i ona glasi:

$$
n = \frac{U - I \cdot Ra - \Delta U \check{c}}{ke \cdot \phi} \tag{3-5}
$$

Gdje je :  $n - b$ rzina vrtnje

 $U$  – napon I – struja Ra – otpor armature  $\Delta U_{\check{\mathsf{C}}}$  – napon na četkicama  $\phi$  – magnetski tok

Izraz prikazuje ovisnost brzine vrtnje o naponu motora, odnosno ako povećavamo napon, povećavat će se i brzina vrtnje motora, ali ako se poveća magnetski tok, tada se brzina vrtnje smanjuje.

Za regulaciju brzine istosmjernog motora pomoću reguliranja napona dosta je ekonomično isplativ način, mogu se koristiti i elektronski pretvarači. Regulacija takvog tipa je stabilna i kontinuirana. Reguliranje brzine vrtnje istosmjernog motora dodavanjem odnosno promjenom otpora u rotorskom krugu i nije toliko ekonomično za razliku od reguliranja brzine promjenom napona, a uzrok su gubitci na otporniku, te se zbog toga dodatni otpor koristi prilikom pokretanja motora zbog smanjenja struje kod samog pokretanja.

Kod reguliranja brzine motora promjenom uzbude ujedno se promjeni i moment motora u kratkom spoju. Moment se u kratkom spoju mijenja proporcionalno magnetskom toku iz razloga što je struja kratkog spoja konstantna. Momente motora potrebno je smanjiti uz konstantu nazivnu struju zbog termičkih razloga.

### <span id="page-11-0"></span>**2.4. Reguliranje brzine vrtnje istosmjernog motora promjenom napona**

Iz izraza (2-5) vidi se da kad se smanjuje napon armature, s tim da je konstantan magnetski tok uz otpor armature, smanjuje se brzina vrtnje istosmjernog motora. Takav način regulacije naziva se paralelni pravci kako je prikazano na slici 2.4. Regulacija naponom kontinuirana je i stabilna, te je moguće koristiti suvremene pretvarače. Promjenom napona se neće promijeniti nagib, nego točka praznog hoda, odnosno brzina praznog hoda. [1]

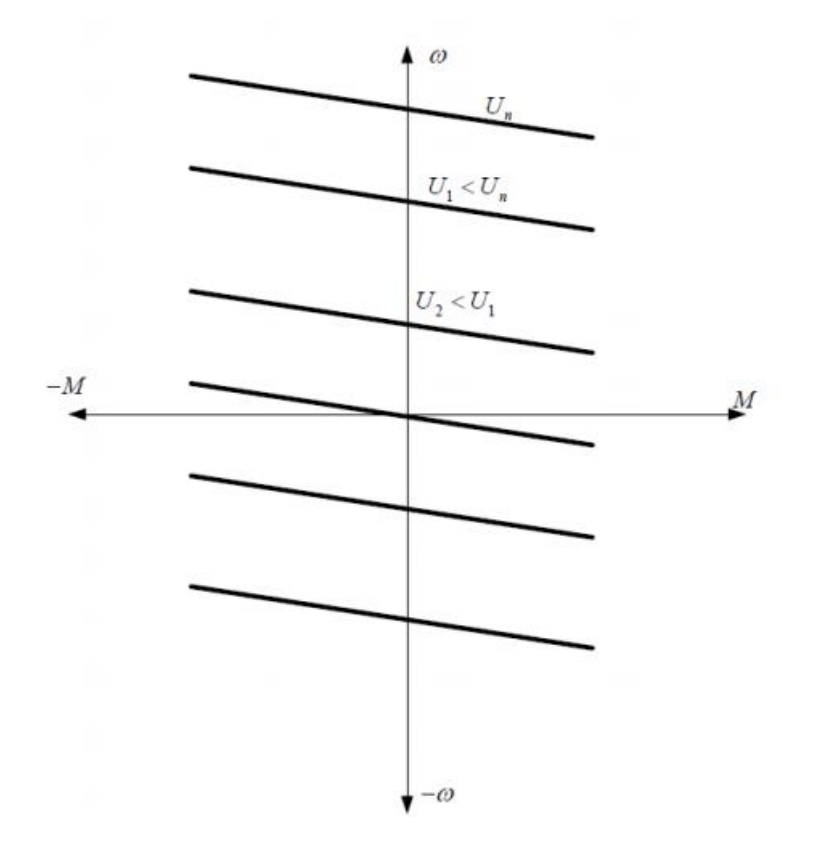

**Slika 2.4. Karakteristika DC motora regulacijom promjenom napona [1]**

#### <span id="page-12-0"></span>**2.5. Reguliranje brzine vrtnje istosmjernog motora promjenom uzbude**

Ukoliko se regulacija brzine vrtnje izvodi promjenom magnetskog toka, a uz konstantni otpor i napon, tada brzina praznog hoda iznosi;

$$
n = \frac{U}{ke \cdot \phi} \tag{3-6}
$$

Gdje je: n – brzina vrtnje

- $U$  napon
- ke konstanta
- $\phi$  magnetski tok

Iz gore navedenog izraza (2-6) vidi se da kad je različito podešavanje magnetskog toka mijenja se brzina vrtnje u praznom hodu, a iznos magnetskog toka je obrnuto proporcionalan. Stoga zbog opterećenja dobije se izraz:

$$
\Delta n = n0 - n = \frac{U}{ke \cdot \Phi} - \frac{E}{ke \cdot \Phi} = \frac{Ia \cdot R}{ke \cdot \Phi}
$$
 (3-7)

Gdje je: ∆n – razlika brzine vrtnje praznog hoda i brzine vrtnje

- n0 brzina vrtnje praznog hoda
- n brzina vrtnje
- U napon na stezaljkama
- ke koeficijent proporcionalnosti
- Φ magnetski tok
- E inducirani napon

$$
\Delta n = Mm \frac{R}{ke \cdot km \cdot \Phi^2}
$$
 (3-8)

Gdje je: ∆n – razlika brzine vrtnje praznog hoda i brzine vrtnje

Mm – moment motora  $R -$ otpor ke – koeficijent proporcionalnosti km – konstanta motora  $Φ<sup>2</sup>$  – magnetski tok

Karakteristika se mijenja obrnuto proporcionalno u odnosu na magnetski tok, a mijenja se i moment motora kod kratkog spoja. Struja kratkog spoja je konstantna pa se moment mijenja proporcionalno toku. Kako je nazivna struja konstantna kod malih tokova treba se smanjiti dopušteni moment motora.

#### <span id="page-13-0"></span>**2.6. Reguliranje brzine vrtnje istosmjernog motora dodavanjem otpora**

Uz konstantu magnetskog toka i napona armature sa promjenom otpora u rotorskom dijelu, uz dodavanje pred otpora raznih veličina ukoliko je isti teret dolazi do promjene brzine vrtnje. Na slici 2.5. su prikazane karakteristike kao porodica pravaca. Nagib ovisi o otporu rotorskog kruga. Ukoliko je otpor veći, veći je i nagib pravca. Ra karakteristika je najtvrđa zbog toga što ima najmanji nagib. Do promjene karakteristika dolazi ukoliko na brzinu vrtnje pri praznom hodu utječe magnetski tok ili napon te se u rotacijski krug doda napon. Ovaj tip regulacije nije ekonomičan u usporedbi sa regulacijom naponom, s toga se kod pokretanja koriste dodatni otpori. [1]

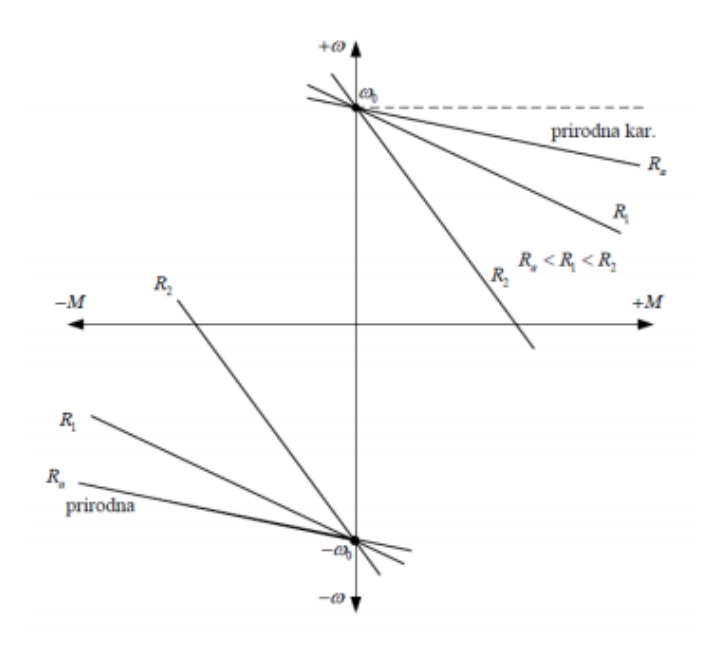

**Slika 2.5. Karakteristika DC motora regulacijom promjenom napona [1]**

## <span id="page-15-0"></span>**3. OPTIČKI ENKODER**

Optički enkoder (Sl.4.1.) je mjerni pretvarač koji mehaničko gibanje, odnosno poziciju pretvara u digitalni oblik. Optički enkoder postavlja se u blizini osovinskog dijela motora. Sastoji se od dva dijela, u jednom dijelu nalazi se LED izvor svjetlosti, a u drugom stacionarna maska i fotodetektorom koji ima sposobnost detektiranja svjetlosti. Disk se postavi na osovinu motora, te se na njemu nalazi nekoliko proreza kroz kojeg prolazi LED svjetlosna zraka, koju registrira fotodetektor optičkog enkodera, svaki puta kada prolazi kroz praznine diska. Na taj način, prilikom vrtnje diska, optički enkoder pamti koliko je impulsa odnosno proreza na disku prošlo u određenom vremenu. [4]

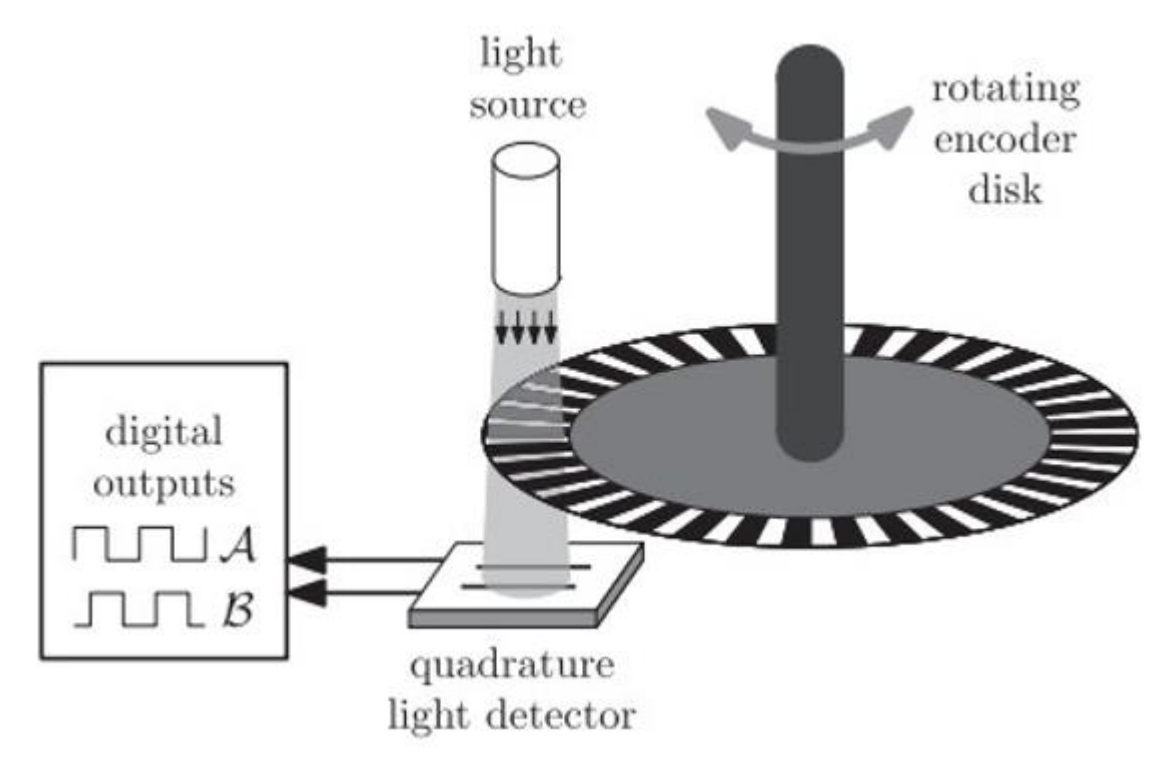

**Slika 3.1. Prikaz Optičkog enkodera [4]**

Osim plastičnog diska sa prorezima, koristi se i stakleni disk koji umjesto proreza ima obojene linije u crnu boju, te tako čini identičnu svrhu poput plastičnog diska sa prorezima.

#### <span id="page-16-0"></span>**3.1. Princip rada optičkog enkodera**

Kad se govori o optičkom enkoderu mora se istaknuta i da postoji niz pogrešaka koje mogu utjecati na rad., te mogu biti mehaničke, optičke ili električne. Mehaničke pogreške nastaju kad dolazi deformacije dijelova prilikom toplinskog širenja i vibracija. Pogreške u proizvodnji u slučaju kao što su čestice prašine na rešetkama. Isto tako pojavljuje se razlike u jačini svjetlosti, rotacije između rešetki i variranje signala kod pojačanja optičkog signala. Izvore greške moguće je umanjiti sa ispravnom glavom za skeniranje tako da ne dolazi do razlike u razmacima između dijelova rotacije , osvjetljenju itd. Optički enkoderi imaju mogućnost kodiranja geometrijskim uzorkom, te on opisuje apsolutni ili inkrementalni položaj. Optički enkoderi s najvećom rezolucijom rade na principu interferencije. Svjetlost se prelama kroz prozirnu faznu rešetku i reflektira od stepenaste rešetke na skali. Kako tehnika djeluje na principu difrakcije moguća su mala razdoblja signala sa rezolucijom od nekoliko nanometara. Imamo linearne i rotacijske optičke kodere. Rotacijski ima jednostavno pomičnu rešetku koja je kodirana duž opsega. Linearne odnosno ravne i kutne imaju integrirane ležajeve zbog poravnanja dijelova i potrebe za stalnom svjetlošću. Optički enkoderi koriste se za alatne strojeve, nekakve sklopne uređaje te jako precizne klizače. [5]

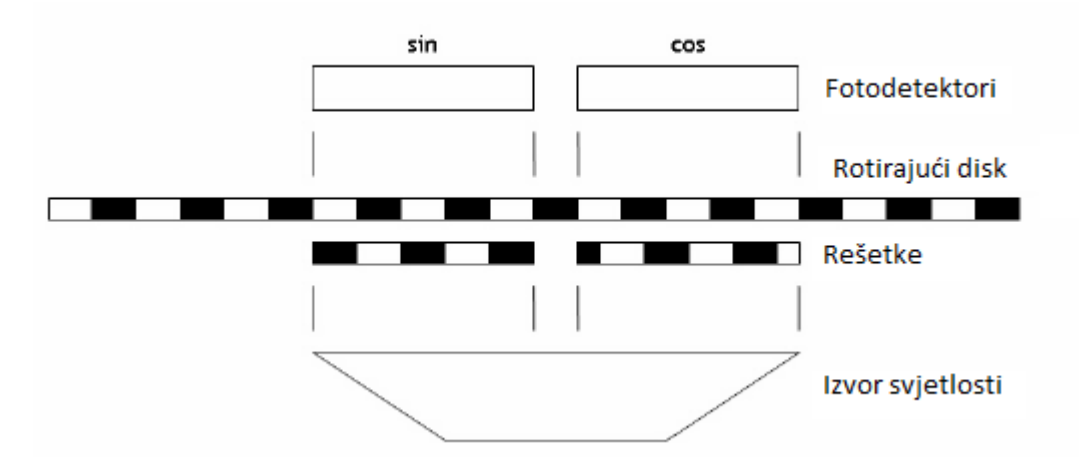

**Slika 3.2. Prikaz presjeka optičkog detektora [4]**

## **3.2. Fotoelektrički enkoderi**

#### **3.2.1. Fotoelementi**

Ukoliko se na razdjelnici n i p vodljivog područja poluvodiča osvijetli propusni sloj, tada dolazi do razlike potencijala radi grupiranja naboja. Pojavljuje se fotostruja radi zatvorenog strujnog kruga. Nastaje fotoefekt, jakost svijetla je proporcionalna jakosti fotostruje. Materijali su silicij i selen. Dio koji treba svijetliti kod selena se nalazi u sredini veze kadmijeva sulfida i selena te je osjetljivost poprilično blizu osjetljivosti ljudskog oka ( slika 3.3.). [12]

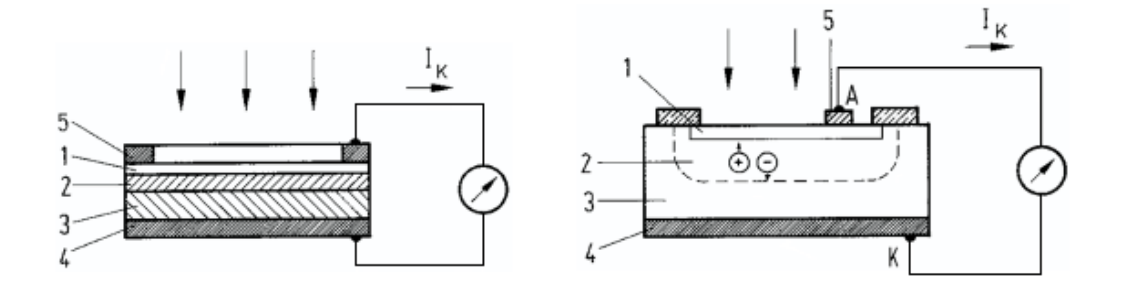

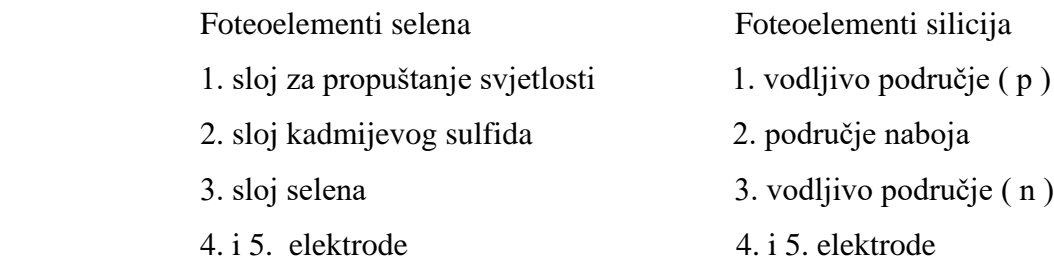

#### **Slika 3.3. Prikaz fotoelemenata selena i silicija [12]**

Fotoelemente se koriste u mjerenju, međutim oni se koriste i kao izvor energije. Energija sunca se pretvori u električnu ( fotočelije ) te se spajaju u solarne baterije.

#### **3.2.2. CCD enkoderi**

CCD enkoderi odnosno Charged Coupled Devices služe za digitalnu obradu fotografija, a pojavljuju se kao čip izvedba. Sastavljeni su od puno sitnih senzorskih elemenata, a rade na način mehanizma tako da nastaje paket naboja boja prilikom obasjanog senzorskog elementa. Ta količina naboja je proporcionalna jakosti svijetla. Čitaju se u jako brzom vremenskom razdoblju i sastoje se od analognih signala. Svijetlo pada na nekakav objekt koji je prstenastog oblika, a njegov odraz je nastala slika preko CCD čipa gdje dolazi do nakupljanja naboja (Slika 3.4.). Takvi naboji se skupljaju i šalju dalje kao analogni signali napona. Ciklus trajanja je obično dva ili tri takta. [12]

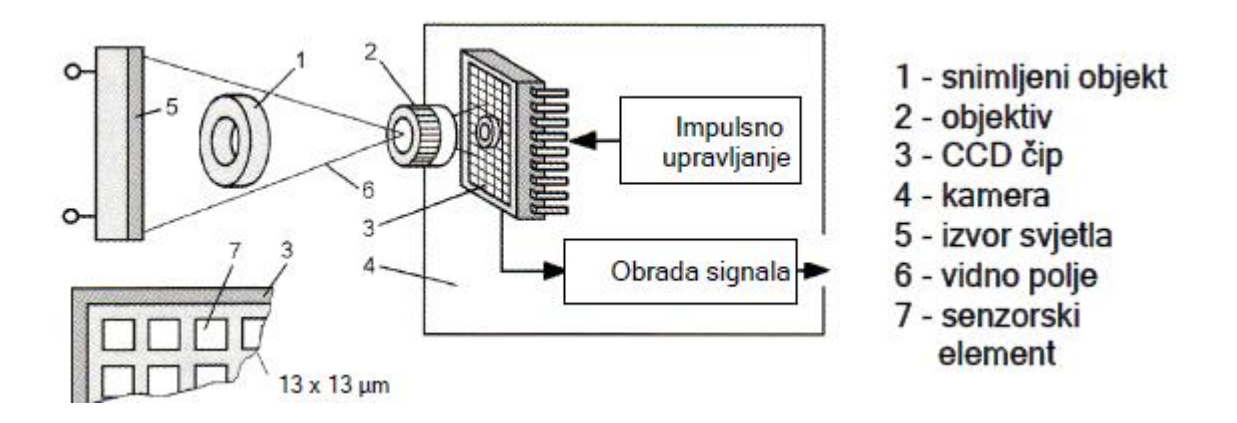

**Slika 3.4 Prikaz pretvorbe snimljenog objekta [12]**

Pretvaranje snimljenog objekta iz prikaza pretvorbe snimljenog objekta (slika 3.4.) vidimo na slici (Slika 3.5.) gdje elementi retka n te ukupni zbroj redaka m čipa daje za fotografiju ukupni broj piksela tražene fotografije. Pikseli fotografije nam daju konačni izgled objekta, a svjetlosne točke svojim rasporedom nakon obrade u CCD čipu pretvaraju sliku u digitalni oblik. [12]

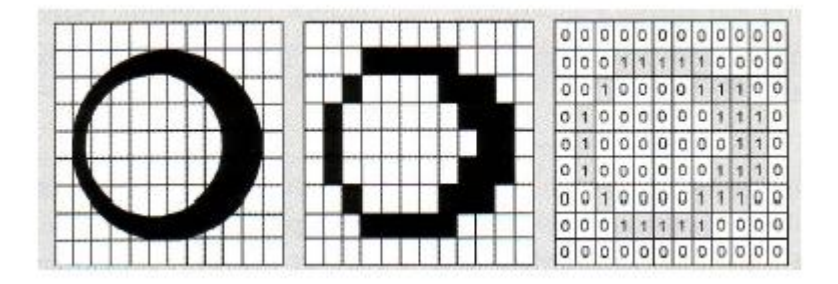

**Slika 3.5. Prikaz pretvorbe snimljenog objekta u digitalni oblik [12]**

Ukoliko je potrebna samo fotografija, u tom slučaju je dovoljno samo digitalizirati analogne signale. Ako se žili upravljati nekakvim procesom kao što je proizvodnja, tada se signali trebaju dalje uređivati da bi se na kraju dobio željeni rezultat. Krajnji rezultat obrade može se koristiti kao usporedba nastale sa referentnom fotografijom i donošenja zaključka upravljačkog signala nekakvom robotu kao što je prikazano na slici (slika 3.6.). [12]

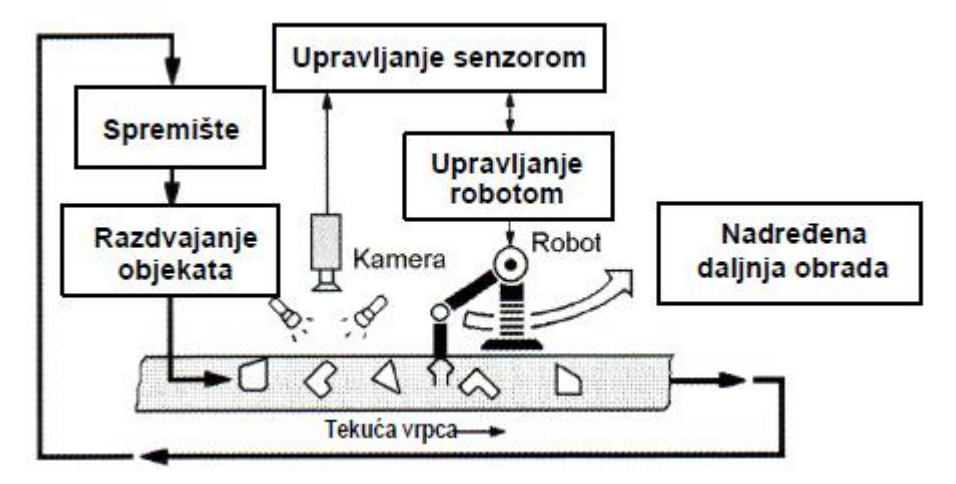

**Slika 3.6. Prikaz CCD senzora u proizvodnom obliku [12]**

Postoji i postupak koji je kod nas jako raširen, a nailazi se na njega svakodnevno u trgovačkim lancima kod dekodiranja barkoda sa kupljenog materijala. Barkod se sastoji od niza raspoređenih linija koje su različite debljine. Led dioda svijetli crvenom bojom i reflektira svjetlost CCD senzoru, a očitani podatci se dekodiraju (slika 3.7.). Osnovni dijelovi u takvom obliku rada CCD senzora: 1.CCD senzor, 2. leća, 3. ogledalo, 4. led dioda, 5. barkod, 6. pokazivač. [12]

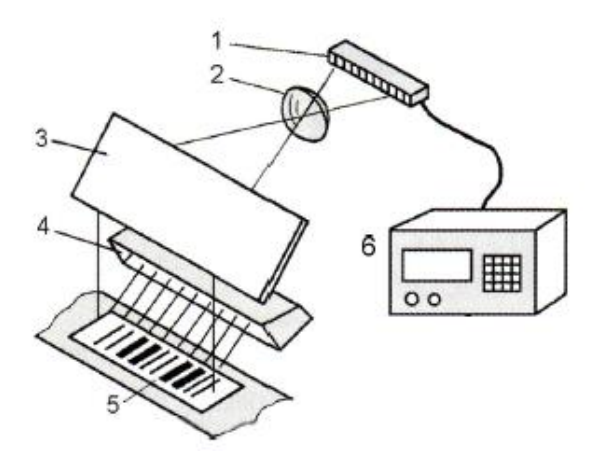

**Slika 3.7. Prikaz CCD senzora u čitanju barkoda [12]**

## **3.3. Optička mjerenja**

U praksi optički enkoderi za mjerenje su jako slabo zastupljeni. Imaju problem zbog male mjerne osjetljivosti i refleksiji zraka pa problem nastaje kada se izvor zamuti odnosno uprlja. Zato se koriste za mjerenje razina, najviše i najniže. Rade na način da detektiraju signal kad se razina promjeni, naraste iznad dozvoljene ili pak nivo padne ispod minimalno dozvoljene razine. [12]

#### **3.3.1. Mjerenje laserskom zrakom**

Laser je zraka koja je snop zračenja iz nekakvog izvora elektromagnetskog zračenja. Prikazuje ravni val, ima jednu frekvenciju i ne postoji razlika u fazi. Kod plinskog lasera, plin je sredstvo za pobudu lasera, a kod čvrstih lasera za to je zaslužno staklo ili kristal, za tekuće se koristi otopina, dok za poluvodičke lasere, laserska dioda. Za mjerenje brzine najpogodniji su poluvodički laseri koji rade u područjima valne duljine 0,5 pa do 40 μm. Na slici 3.3. prikazano je mjerenje razmaka do gornje razine nekakve tvari. Kod laserske svjetlosne zrake točnost je ±1 mm. Prijamnik fotodioda i predajnik laserska dioda nalaze se u zajedničkom kućištu. Ovakva metoda je pogodna za mjerenja manjih vrijednosti. [12]

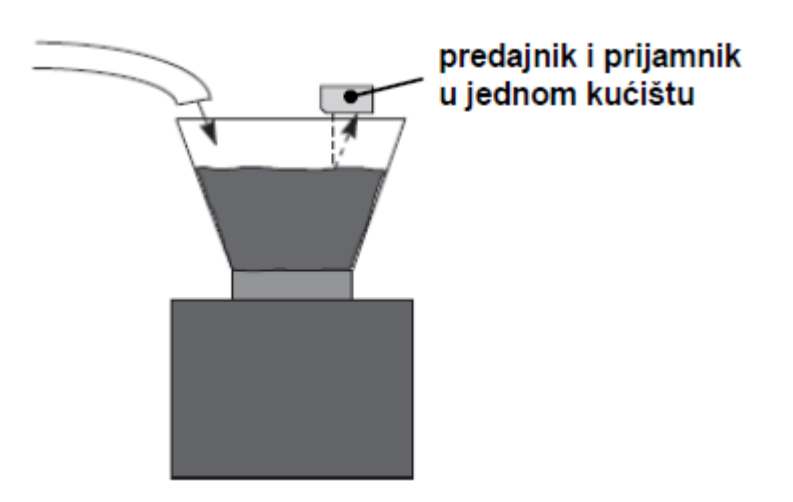

**Slika 3.8. Prikaz mjerenja laserskom zrakom [12]**

### **3.3.2. Mjerenje Dopplerovim efektom**

Mjerenje Dopplerovim efektom je mjerenje kod relativnog gibanja čestica protočne tvari koje se gibaju ka izvoru nekakve svijetlosti prijemniku koji je fotooptički, dolazi do mijenjanja frekvencije svjetlosti koja je proporcionalna sa brzinom strujanja protoka. Kao laseri najviše točnosti, najrasprostranjeniji su Dopplerovi anemometri i označavaju mjerenje brzine vjetra. Kod mjerenja protoka najviše se upotrebljavaju poluvodički i nešto manje plinski laseri. Valna duljina plinskog je 0,3 do 800 μ m. Ukoliko u protočnoj tvari prolazi čestica preko rampe laserskog mlaza, laserski mlaz će se raspršiti na sve strane, dok će prijemna leća se fokusirati na dio mlaza na optički senzor (Slika 3.9.). Uzme li se razlika frekvencija izvornog (fo) i naknadno raspršenog mlaza (fd), vrlo lako se određuje brzina kojom se gibaju čestice, a isto tako i brzina strujanja te volumni protok. [12]

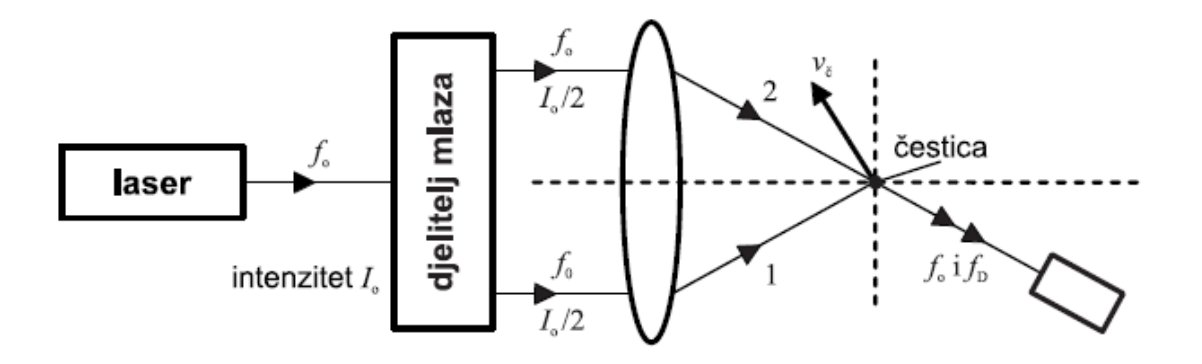

**Slika 3.9. Prikaz mjerenja Dopplerovim efektom [12]**

Frekvencija izvora svjetlosti i Dopplerova frekvencija uslijed gibanja koja se dobije raspršivanjem teško je mjerljiva iz razloga što je jako mala pa se zbog toga pošalju dva ista laserska mlaza. Oni se dobiju na način da se izvorni podjeli na dva dijela pa se sijeku u žarištu leće. Prilikom obrade oba se signala privode senzoru. Obrada mjernog signala prikazana je na slici 3.10.

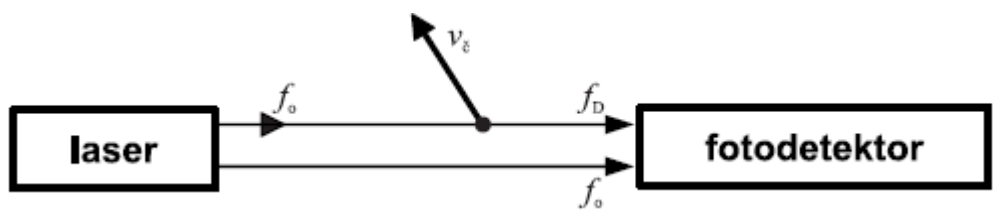

**Slika 3.10. Prikaz obrade mjernog signala [12]**

Slika 3.11. prikazuje izvorni signal fo koji iznosi y $1=sin(x)$ , dok je Dopplerov veličine y $2=sin(1,1x)$ , a frekvencija fd je veća od izvornog 10%. Umnoškom se dobije signal y=y1\*y2. Niskofrekventni signal iznosi y=sin(0,1x) je podebljan i njegova frekvencija je jednaka razlici od frekvencija valova koji dolaze te mjera brzine strujanja.

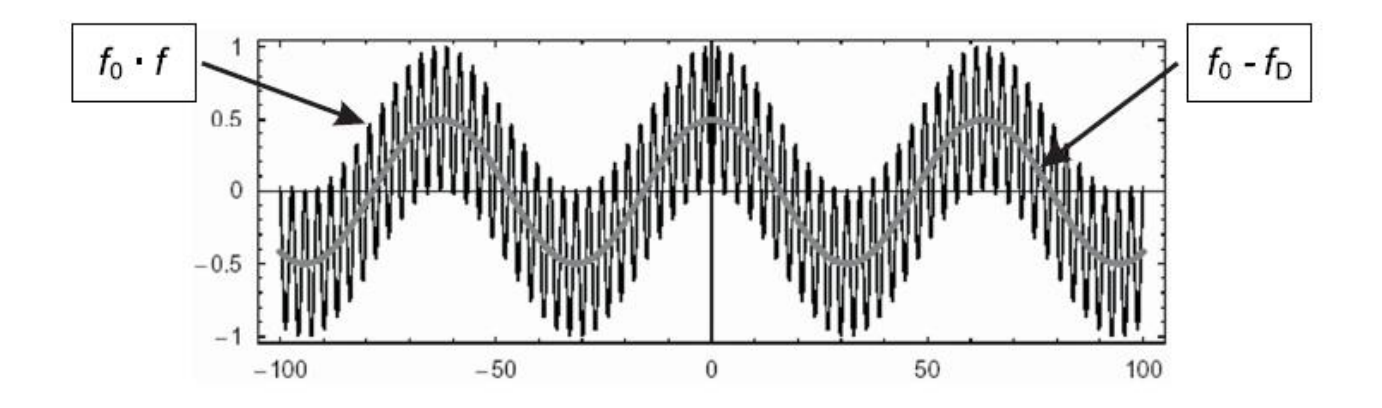

**Slika 3.11. Prikaz obrade moduliranog mjernog signala [12]**

Područja primjene su jako velika i rasprostranjena. Koriste se za mjerenje brzine vjetra, protoka krvi u tijelu, istraživanja turbulentnih strujanja, kod letjelica, plovila, automobila, za aerodinamiku i hidrodinamiku turbine, kod površinskog njihanja i gibanja, mjerenje zraka plamenika i dr. [12]

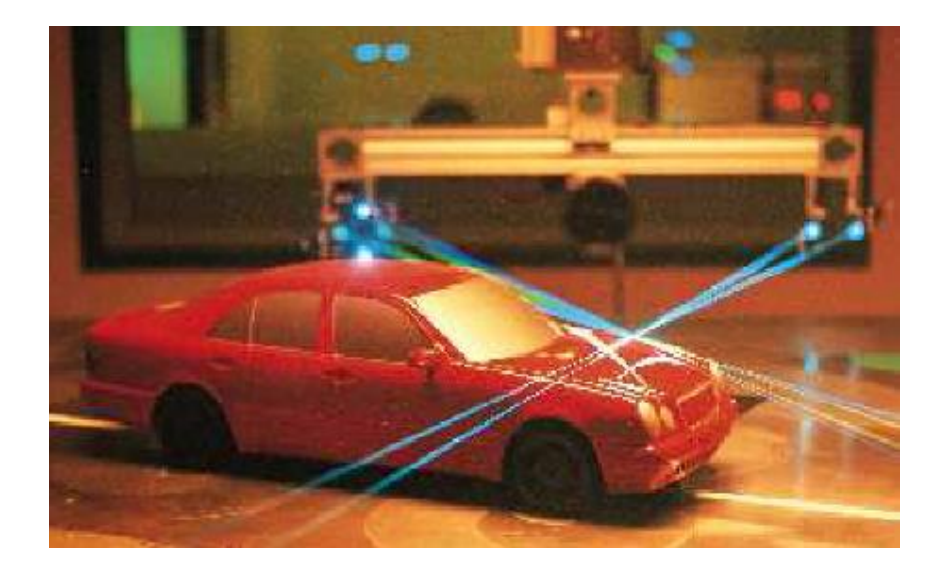

**Slika 3.12. Prikaz mjernog strujanja zraka automobila [12]**

## <span id="page-23-0"></span>**4. ARDUINO PLOČICA MEGA 2560**

Talijanska firma Arduino, prvu je pločicu napravila 2005. godine u svrhu da približi pogled i okvir dizajnerskog razmišljanja u elektronici i programiranju učenicima ili studentima koji nisu imali nikakav doticaj ili iskustva sa programiranjem mikrokontrolera ili elektronikom općenito. Prvi široko rasprostranjen "Open Source" Harware projekt i napravljen je kako bi izgradio zajednicu ljudi koji koriste razne elektroničke alate i kako bi zajedno komentirali primjere pisanja koda, te tako stvarali različite projekte koje mogu pomoći ljudima primjerice u njihovoj svakodnevici. Arduino služi kao poveznica između vizualne elektronike i digitalnog svijeta. Sastoji se od hardwarea i softwarea. Zbog njegove jednostavnosti, Arduino je prepoznatljiv širom svijeta i dostupan je gotovo svakome. [6]

Od samog osnutka projekta Arduino, uvedene su mnoge nove razvojne pločice i biblioteke potrebne za razvoj software-skog dijela. Takvim načinom razvijanja širi se spektar mogućnosti i dostupnosti svojevoljnoj potrebi za izradom i izvedbom takvih projekata.

Arduino Mega 2560 (Sl.4.1.) je mikrokontrolerska ploča koja u sebi sadrži mikrokontroler ATmega2560. Pločica ima 54 digitalnih ulaza odnosno izlaza od kojih se njih 14 može koristiti kao PWM izlaz. Ona sadrži sve što je potrebno za podršku mikrokontrolera.

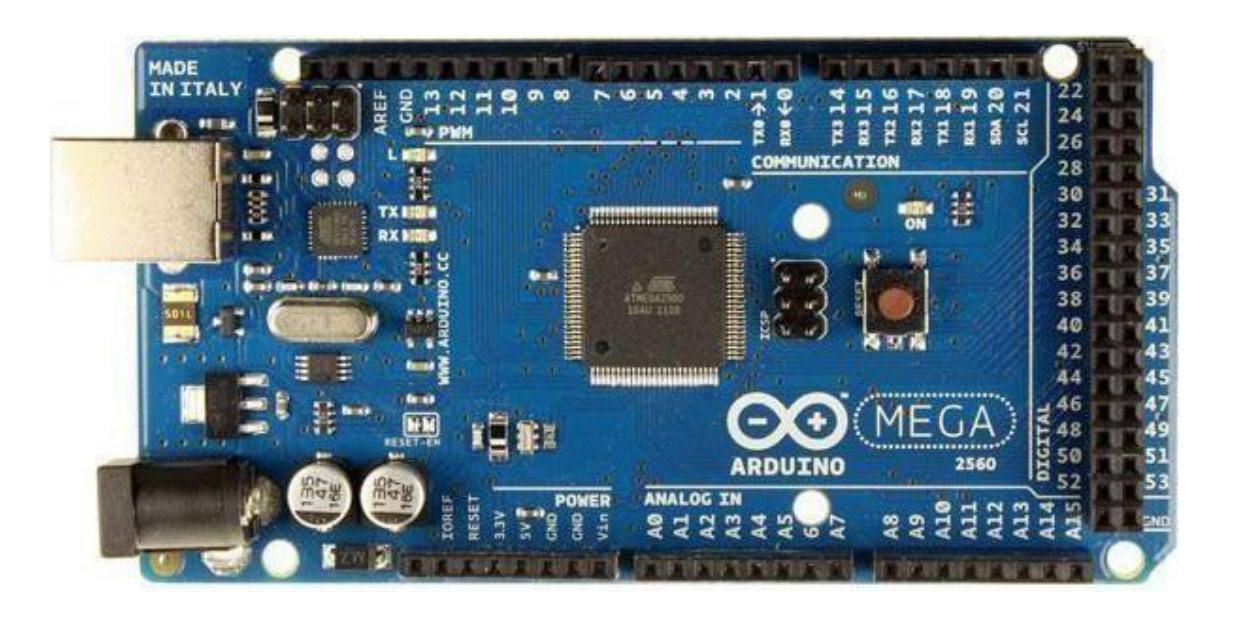

**Slika 4.1. Prikaz integrirane pločice Arduino mega 2560 [6]**

Arduino Mega 2560 ima brojne mogućnosti komunikacije s računalom ili nekim drugim mikrokontrolerom. Arduino ima 4 hardverska UART(Universal asynchronous receiver-transmitter) za TTL(Transistor-Transistor Logic) serijsku komunikaciju. Arduino software uključuje serijski monitor koji omogućuje slanje jednostavnih tekstualnih podataka na ploču i iz nje.

### <span id="page-24-0"></span>**4.1. Napajanje Arduino pločice**

Arduino Mega 2560 može se napajati putem USB-a ili pomoću vanjskog napajanja. Sam izvor napajanja bira se automatski, Vanjsko napajanje se može napajati pomoću AC/DC adaptera ili pomoću baterije. Adapter se spaja pomoću utikača od 2,1mm spojenog na priključak za napajanje na ploči. Baterija se spaja preko Gnd (uzemljenje) i Vin (ulazni napon na ploči) zaglavlja na konektor napajanja. Ploča radi na napajanju od 6V do 20V s tim da ukoliko se napaja sa manje od 5V, u tom slučaju bi moglo doći do nestabilnosti pločice. Isto tako ukoliko se koristi jakost više od 12V, u tom slučaju regulator napona bi se mogao pregrijati i oštetiti pločicu. Zbog tih razloga preporučuje se napon od 7V do 12V. Arduino Mega 2560 razlikuje se od drugih ploče zato što ne koristi FDTI USB upravljački čip, umjesto toga koristi Atmega8U2 koji je programiran kao USB serijski pretvarač. [6]

#### <span id="page-24-1"></span>**4.2. Komunikacija Arduino pločice**

Arduino Mega 2560 pogodna je za niz komunikacija s računalom, drugim Arduino pločicama ili mikrokontrolerima. Arduino Mega 2560 pruža četiri hardverska UART-a ( Universal Asynchronous Receiver/Transmitter ) za serijsku komunikaciju TTL ( Tranzisor Tranzistorska Logika). Pločica preko USB-a kanalizira jedan od njih i pri tome nudi virtualni softver računalu, odnosno softveru koji je pohranjen na računalu. OSX i Linux operacijski sustavi automatski prepoznaju datoteku kao port COM, dok Windows operacijskom sustav je potrebna datoteka sa nazivom .inf. Arduinov softver uključuje monitor koji omogućuje jednostavnu upotrebu za slanje i primanje podataka. RX i TX led lampica na ploči će treptati u slučaju kada se prenose podatci preko Atmega8U2 i USB veze na računalo. SoftwareSerial omogućava Arduino pločici komunikaciju na bilo kojem digitalnom računalu. Arduino pločica može se programirati sa Arduino softverom, međutim postoji mogućnost dodavanja novog koda bez korištenja vanjskog hardverskog programera. [7]

## <span id="page-25-0"></span>**5. MOTOR DRIVER L298N**

Prvenstveno motor driver L298N je integrirani sklop, koji služi za upravljanje motorima pomoću Hmost-a (Sl.5.1.). H-most je strujni krug i on se sastoji od 4 sklopke, koje su spojene sa motorima. Ovisno o otvorenim ulazima S1,S2,S3 i S4, kombiniramo putanju odnosno smjer protoka struje. [8]

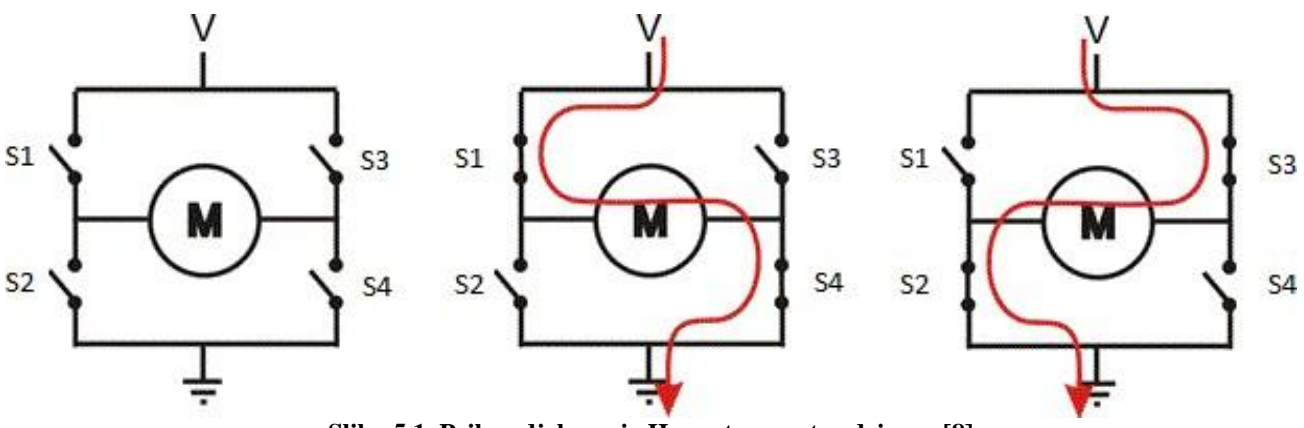

**Slika 5.1. Prikaz djelovanja H-mosta u motor driveru [8]**

Motor se nalazi u središtu sklopki S1, S2, S3 i S4. Primjerice ako se želi da struja proteče u jednom smjeru kojeg se postavi, onda se otvaraju sklopke S1 i S4, dok S2 i S3 zatvaraju, a ako se želi postići da se nakon toga motor krene okretati u suprotnom smjeru od prethodnog, sklopke S2 i S3 otvaraju se a S1 i S4 zatvaraju.

Postoji opasnost od kratkog spoja, primjerice ako su na jednoj strani zatvoreni prekidači S1 i S2, a na drugoj otvoreni S3 i S4, u tom slučaju dolazi do kratkog spoja i u slučaju ako su svi prekidači zatvoreni.

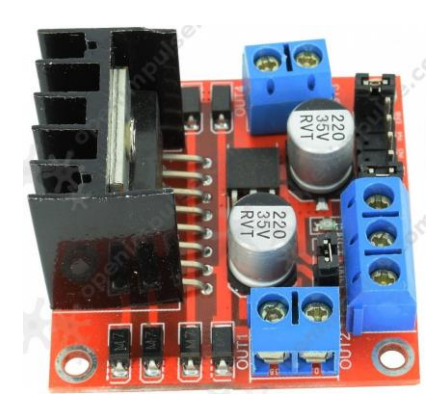

**Slika 5.2. Prikaz motor drivera L298N [8]**

Driver sadrži 4 pina točnije 4 inputa, za svaki motor po jedan input, te tako vrši komunikaciju s Arduinom. Za ovaj projekt potrebne su samo dvije sklopke (S1 i S2), zato što je samo jedan motor priključen na motor driver. Za jedan motor potrebna su dva inputa.

#### <span id="page-26-0"></span>**5.2. H – most veza s Arduino pločicom**

H-most je dvosmjerni pokretač motora zasnovan na L298 dvosmjernom H-mostu u integrirani krug. Integrirani H-most omogućava jednostavnu upotrebu u oba smjera dva motora do 2A. Ovakav tip mosta idealan je za robotske aplikacije, a i prilagođen je za spajanje na mikrokontroler te je za svaki motor potrebno samo nekoliko kontrolnih linija. Vrlo lako se može povezati sa jednostavnim ručnim prekidačima, TTL logikom, relejima itd. Prvi dio je prepoznavanje žica i određivanje A+, A-, B+ i B- .U ovom primjeru (Sl.5.3.) su to crvena, zelena, žuta i plava žica. Spoji se A+, A-, B+ i B- na module 1,2, 13, 14, te se postavi skakače uključene u modulu L298N preko parova 7 i 12 i spojeno napajanje u točki 4 ( pozitivno), 5 ( negativno/GND). Spojimo pinove modula L298N IN1, IN2, IN3, IN4 na Arduino pinove D8, D9, D10, D11. Arduino GND spaja se na točku 5 na modulu, a Arduino napajanje na točku 5. [8]

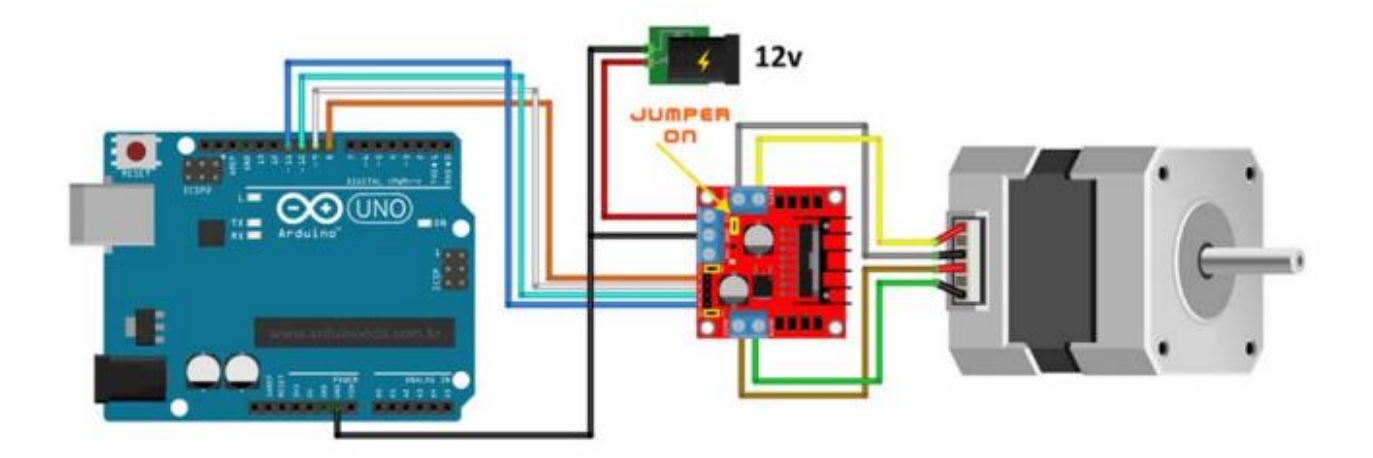

**Slika 5.3. Primjer spajanja motora s Arduino pločicom [8]**

## <span id="page-27-0"></span>**6. POTENCIOMETAR**

Potenciometar je elektronički instrument kojim se mjeri elektromotorna sila određene ćelije, unutarnjeg otpora stanice (Sl.6.1.). Potenciometar je podesivi djelitelj napona. Može se koristiti kao varijabilni otpornik u većini aplikacija. U ogromnim količinama se koriste u proizvodnji elektroničke opreme koja omogućuje podešavanje uređaja kako bi se dobili ispravni izlazi. [10]

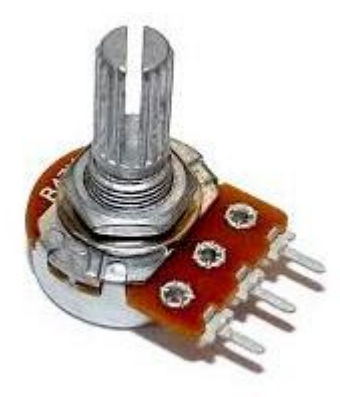

**Slika 6.1. Prikaz potenciometra [10]**

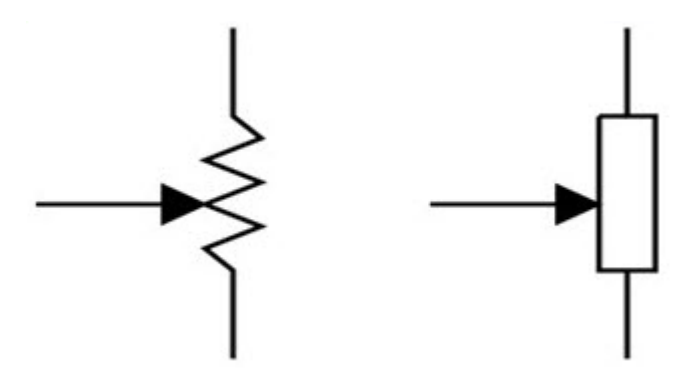

**Slika 6.2. Prikaz simbola potenciometra [10]**

## <span id="page-27-1"></span>**6.1. Princip rada potenciometra**

Potenciometar koristi otpornik jednolične otpornosti. Kod promjene položaja kliznog kontakta dolazi do promjenjivog napona. Kroz cijelu dužinu otpornika se primjenjuje ulazni napon, s tim da je izlazni napon rezultat napona fiksnog i kliznog kontakta(Sl.6.3.). [10]

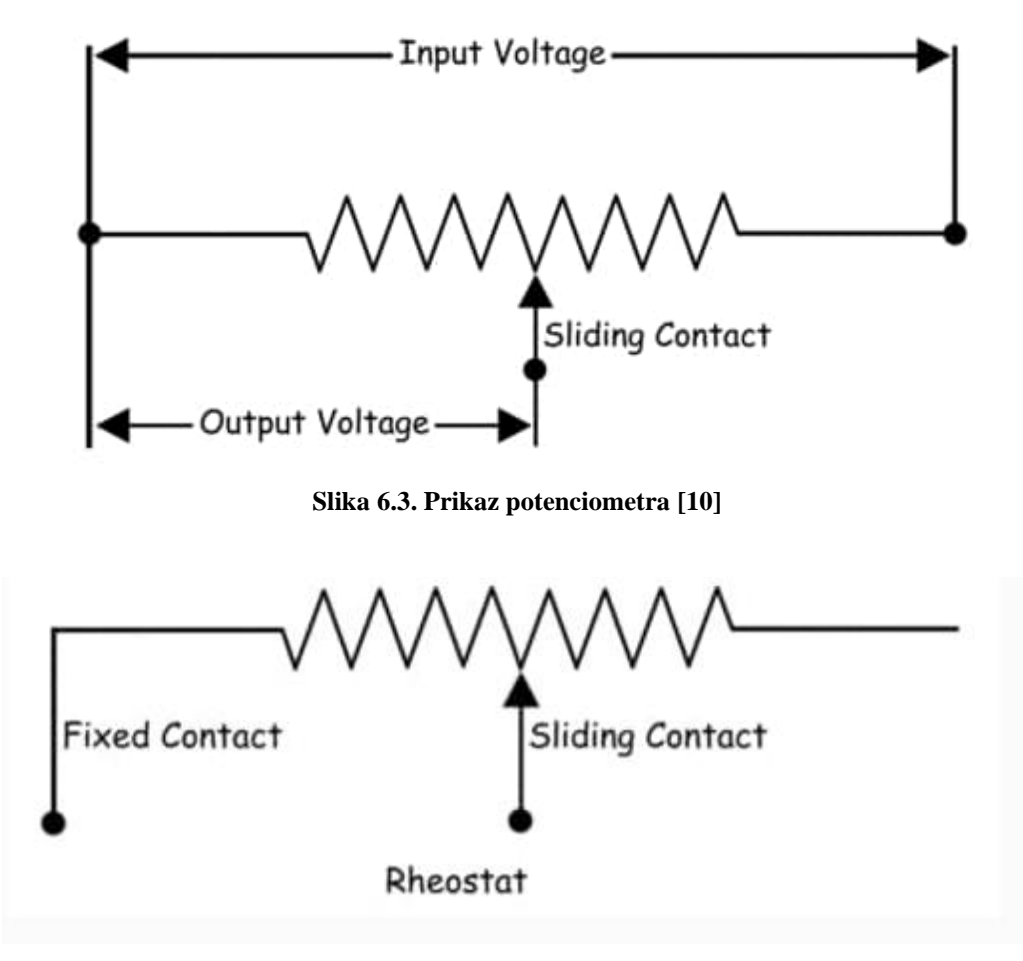

**Slika 6.4. Prikaz potenciometra s varijabilnim otporom [10]**

Postoje dvije vrste potenciometara, linearni klizni i rotacijski s naznakom da im je isti princip rada. U praksi se većinom koriste rotacijski potenciometri za dobivanje podesivog napona u dijelu elektroničkog kruga.

## <span id="page-28-0"></span>**6.2. Rotacijski i linearni potenciometar**

Rotacijski potenciometar (Sl. 6.5.) ima dva kontakta za priključak, a između njih je ujednačen otpor koji je u polukružnom uzorku. Sastoji se i od središnjeg terminala spojenog na otpor preko kliznog kontakta. Napon se dobije između kliznog kontakta i zadnjeg krajnjeg kontakta. [10]

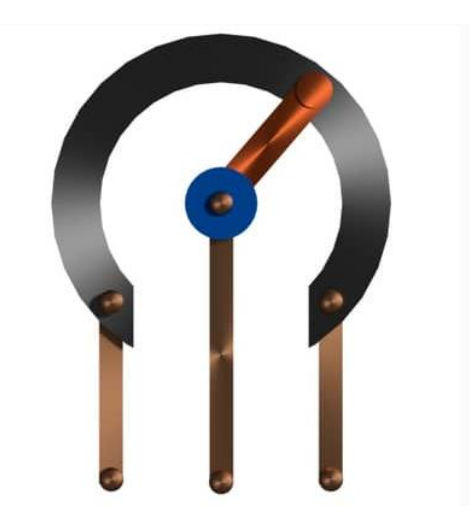

**Slika 6.5. Prikaz rotacijskog potenciometra [10]**

Linearni potenciometar (Sl.6.6.) praktično je isti kao i rotacijski, jedino je razlika što umjesto rotacijskog kretanja kod linearnog imamo klizni kontakt koji se pomiče linearno na otporniku. Dva su kraja otpornika spojena na izvor napona. Jedan izlaz je spojen na klizač dok je drugi odnosno jedan od terminala spojen na suprotnom kraju izlaznog kruga. Ovaj tip se obično koristi za mjerenje unutarnjeg otpora nekakvih baterija, odnosno njihovih ćelija. [10]

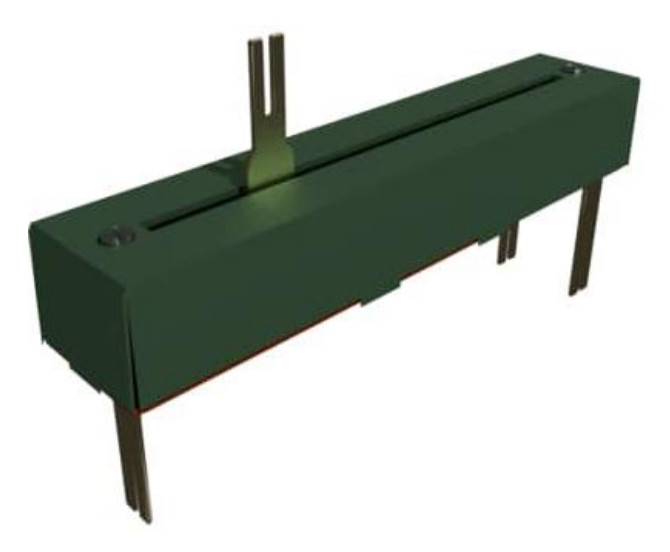

**Slika 6.6. Prikaz linearnog potenciometra [10]**

#### <span id="page-30-0"></span>**7. AC/DC ADAPTER**

AC/DC adapter ili kako se još naziva AC/DC pretvarač vrsta je vanjskog napajanja koja je većinom u zatvorenom kućištu. Neki od naziva koji su popularni za AC/DC adapter su kućni adapter, mrežni adapter, adapter za struju itd. Nazivaju se još i punjačima jer se AC adapter koristi za električne uređaje kojim je potrebna struja, a sami ne posjeduju komponente za dobivanje napona ili direktnog napajanja iz mreže. AC/DC adapter korištenjem vanjskog napajanja bilo iz mreže ili iz nekakve baterije omogućava napajanje bez novih dodatnih komponenti. Ovakvi adapteri imaju veliku prednost iz razloga što se mrežna snaga od 120V i 240V pretvara u niži napon na samom priključku pa je stoga i sam korisnik zaštićen rukovanjem nižim veličinama napona. Većina AC/DC adaptera (Sl.7.1.) ima linearno napajanje koji sadržava transformator za pretvaranje napona iz višeg u niži. Pa samim time je veličina AC/DC adaptera određena sa veličinom transformatora. Izlazni napon adaptera varira sa opterećenjem, a gubitci su veliki jer se snaga pretvori u toplinu i rasprši. Međutim kako visokofrekventna mreža lako filtrira frekvencije omogućuje znatno manje gubitke, što znaći da i transformator može biti manji, učinkovitiji i lakši. Linearni krug AC/DC adaptera mora biti u rasponu ulaznog napona 220V-240V i sa frekvencijom transformatora 50Hz-60Hz. Adapteri moraju biti dobro dizajnirani kako ne bi dolazilo do oštećenja bilo kratkoročnog ili dugoročnog ( kratki spoj, udar munje itd.). Kao poznatije vrste AC/DC adaptera postoje univerzalne adaptere, adaptere sa šest ulaznim konektorima koji su još poznati kao pauk konektori, automatsko podesivi adapteri i zadnje vrijeme možda i najrašireniji adapter poznat kao USB konektor male snage za sve prijenosne uređaje napajanjem do 500mA odnosno do 900mA preko USB 3.0.

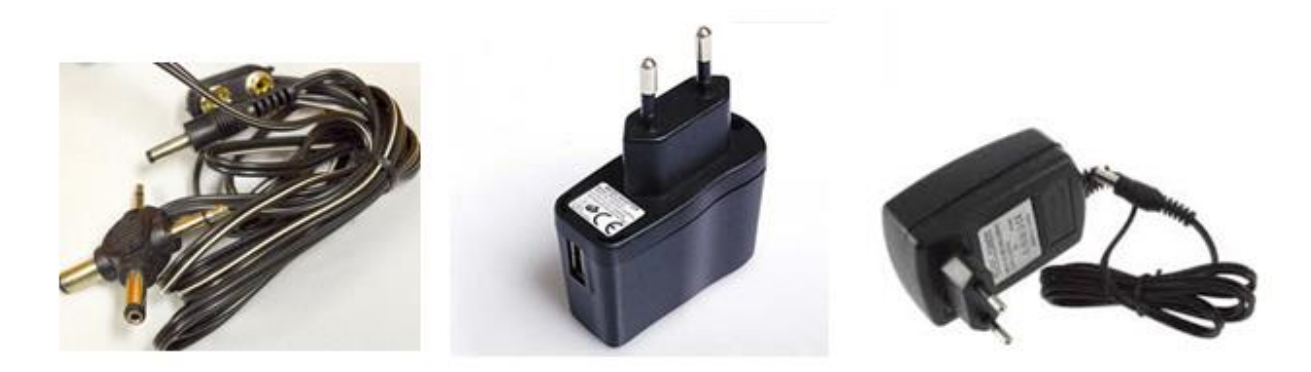

**Slika 7.1. Prikaz AC/DC adaptera s priključcima [3]**

## <span id="page-31-0"></span>**8. IZRADA MAKETE**

Prije same izrade makete potrebno je skupiti materijal i pribor te pripremiti alate koji su korišteni u samoj izradi makete za mjerenje brzine vrtnje DC motora sa optičkim enkoderom. Osim gore navedenih materijala kao što su istosmjerni DC motor, optički enkoder, Arduino pločica, motor driver L298N, potenciometar i adapter, od slijedećih potrebnih materijala i alata korišteno je slijedeće: komadi drveta, staklo, vruće ljepilo, pila za rezanje drveta, vijci, bušilica, guma i vezice.

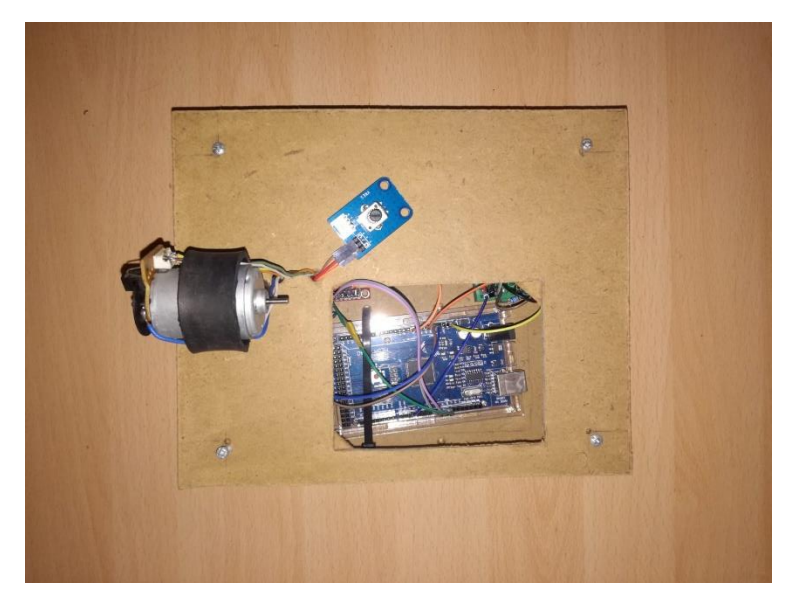

**Slika 8.1. Izrada prvog sloja makete**

Prije samog početka izrađene su dvije plohe "gornja" i "donja", a zatim pet komada drvenih stupaca kako bi se dobili stupovi za plohe te držač za DC motor. Rubove stupova su obilježeni, isto tako obilježena su mjesta na plohama gdje će se postaviti Arduino pločica i driver. Pričvršćeni su drveni stupovi na donju plohu sa vijcima i jedan drveni držač za gornju plohu uporabom ručne bušilice. Pomoću vezica pričvršćeni su Arduino i motor driver. Postavljena guma na držaču DC motora, služi isključivo radi stabilnosti. Nakon postavljanja svih elemenat projekta, isti je ožičen.

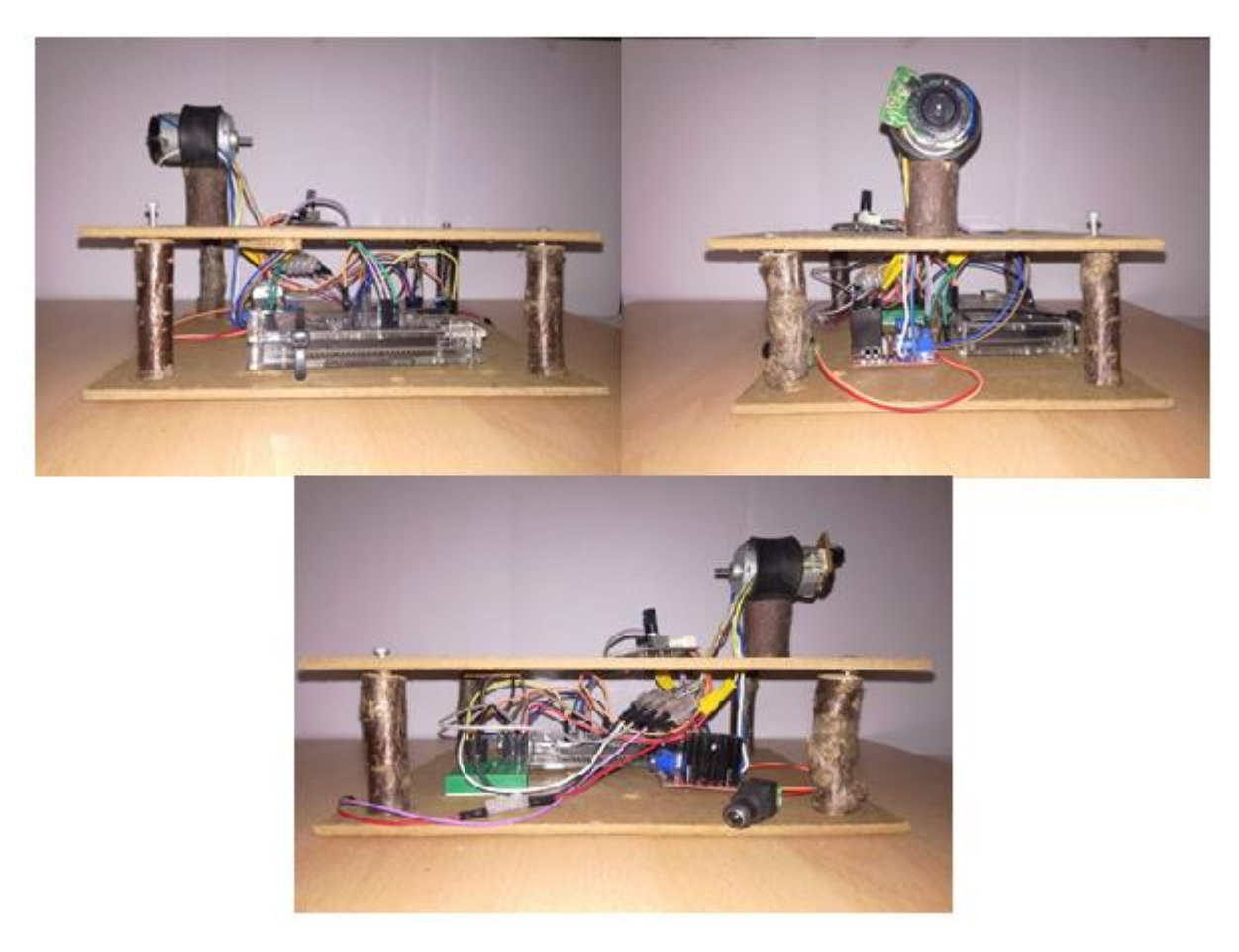

**Slika 8.2. Prikaz konačnog izgleda makete**

## <span id="page-32-0"></span>**8.1. Opis projekta**

Nakon uspješno izrađenog projekta (makete) i povezivanja svih komponenti sustava u jednu cjelinu sustav zahtjeva i softversko upravljanje. Budući da su sve elektroničke komponente sustava povezane s Arduino Mega 2560 integriranom pločicom, Arduino je "mozak" cjelokupnog sustava te upravlja svim funkcijama. Glavni dio upravljanja kodirano je u Arduino programskom alatu, a uz Arduino koristi se C programski jezik. Dodavanjem napajanja 12 V adaptera sustav je spreman za korištenje. Istosmjernom motoru potrebno je mjeriti brzinu vrtnje pomoću optičkog enkodera, a kojom brzinom će se motor vrtjeti određuje se potenciometrom. Potenciometar podržava PWM modulaciju te zadržava efikasnost reguliranja brzine istosmjernog motora. Zapis promjene stanja odnosno promjene brzine vrtnje vidljiv je na računalu koje putem USB kabela komunicira s Arduinom. Da bi cjelokupan sustav imao smisla promjena brzine vrtnje istosmjernog motora vidljiva je na grafu (Sl. 8.3.). Graf

prikazuje brzinu vrtnje motora u jedinici vremena sve informacije dobiju se putem optičkog enkodera. Graf je programiran u Visual Studio programu, a sami prikaz grafa vrši se pomoću "Windows Forms" odnosno Windows programa koji se programira u C#(sharp) programskom jeziku. Arduino svakih 500 milisekundi šalje podatke o brzini vrtnje motora Windows programu, koji zatim prima i prikazuje dobivene podatke na ekran.

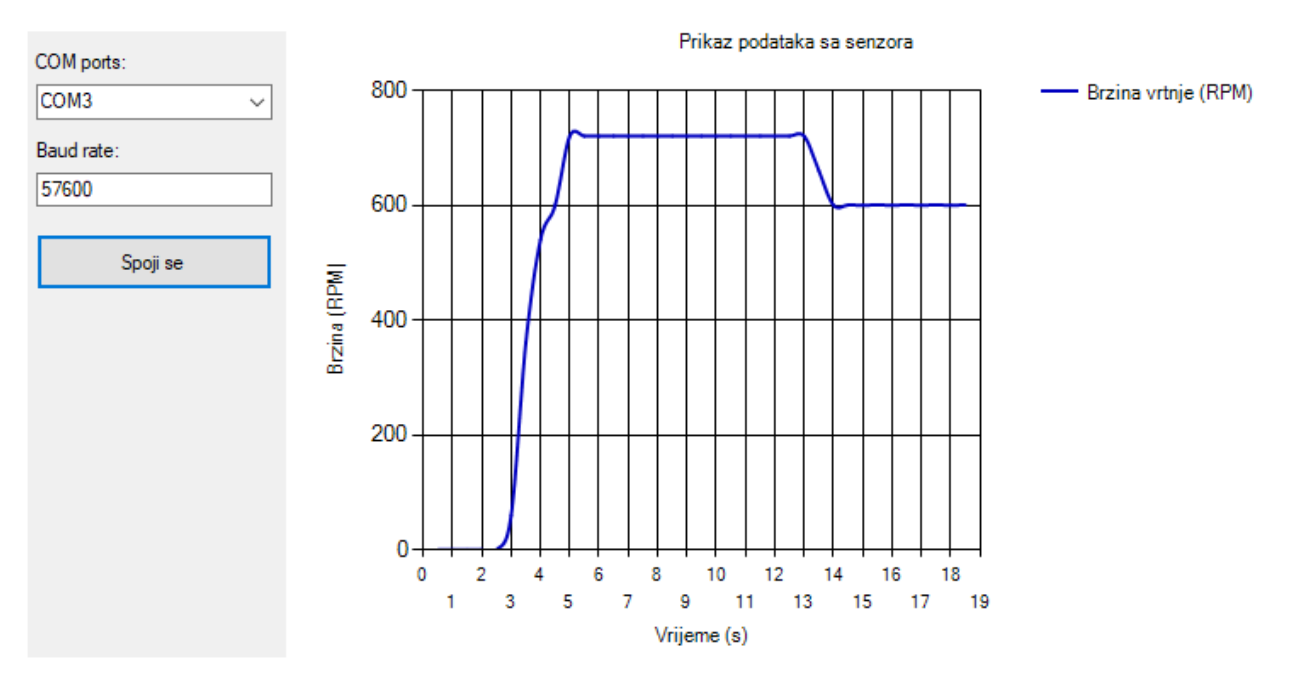

**Slika 8.3. Grafički prikaz brzine vrtnje**

Za izradu cjelokupnog rada potrebne su sljedeće komponente:

- Istosmjerni DC (direct current) motor (MABUCHI 385PH-16140)
- Optički enkoder
- Arduino pločica MEGA 2560
- Motor driver L298N
- Potenciometar
- AC/DC adapter

## <span id="page-34-0"></span>**9. ZAKLJUČAK**

Izradom makete za mjerenje brzine vrtnje DC motora sa optičkim enkoderom stečena su nova znanja i iskustva. Kroz teoretski i praktični dio ove makete saznaje se više o samom načinu rada DC motora, njihovoj svrsi i materijalima od kojih se sastoji, te o regulaciji brzine vrtnje istog. Također, postoje vrste enkodera, kao i dvije vrste potenciometara te jako veliki broj AC/DC adaptera koji se razvijaju munjevitom brzinom. Jedan od važnijih dijelova samog rada je Arduino pločica koja se pokazala kao izvrstan izbor. Kako Arduino sama po sebi posjeduje gotovu knjižnicu koja daje prednost kod komunikacije, a i sama je pogodna za daljnju nadogradnju i ubacivanje nekakvih novih poboljšanja.

Kroz sami eksperiment u primjeru vježbe može se zaključiti da je maketa ispravno i uredno odradila zadani zadatak te se ista može koristiti u praktičnoj uporabi. Kako je sama maketa za mjerenje brzine vrtnje DC motora funkcionalna, i u budućnosti se može koristiti kao prikaz za izobrazbu u praktičnoj nastavi ili pak za nekakva buduća proširenja samog rada.

## <span id="page-35-0"></span>**10. LITERATURA**

[1] Magnetic innovations, DC motor: [https://www.magneticinnovations.com/dc-motor-how-it](https://www.magneticinnovations.com/dc-motor-how-it-works/)[works/](https://www.magneticinnovations.com/dc-motor-how-it-works/) (pristup ostvaren: 25.08.2019.)

[2] Magnetizam FER:

[https://osnove.tel.fer.hr/simuPOKUSI/mag/indukcija1.htm?x=135&fbclid=IwAR0LsvgeadagqRA1a](https://osnove.tel.fer.hr/simuPOKUSI/mag/indukcija1.htm?x=135&fbclid=IwAR0LsvgeadagqRA1abSmXoaYoZ8l47neMMUiEgFGKlMyrV7rXLlITdi8jH0) [bSmXoaYoZ8l47neMMUiEgFGKlMyrV7rXLlITdi8jH0](https://osnove.tel.fer.hr/simuPOKUSI/mag/indukcija1.htm?x=135&fbclid=IwAR0LsvgeadagqRA1abSmXoaYoZ8l47neMMUiEgFGKlMyrV7rXLlITdi8jH0) (pristup ostvaren: 14.09.2019)

[3] Engineers garage, DC motor speed and rotacion control:

<https://www.engineersgarage.com/contributions/dc-motor-speed-and-rotation-control/> (pristup ostvaren: 03.09.2019.)

[4] Renishaw, How optical encoders work: [https://www.renishaw.com/en/how-optical-encoders](https://www.renishaw.com/en/how-optical-encoders-work--36979)[work--36979](https://www.renishaw.com/en/how-optical-encoders-work--36979) (pristup ostvaren: 04.09.2019.)

[5] Analog IC tips, Optical encoders: [https://www.analogictips.com/rotary-encoders-part-1-optical](https://www.analogictips.com/rotary-encoders-part-1-optical-encoders/)[encoders/](https://www.analogictips.com/rotary-encoders-part-1-optical-encoders/) (pristup ostvaren: 04.09.2019.)

[6] Introduction to Arduino Mega 2560:

<https://www.theengineeringprojects.com/2018/06/introduction-to-arduino-mega-2560.html> (pristup ostvaren: 05.09.2019.)

[7] Robot shop, Arduino Mega 2560 Datasheet:

<https://www.robotshop.com/media/files/pdf/arduinomega2560datasheet.pdf> (pristup ostvaren: 05.09.2019.)

[8] Handson Technology, L298N Dual H-bridge motor:

<http://www.handsontec.com/dataspecs/L298N%20Motor%20Driver.pdf> (pristup ostvaren: 05.09.2019.)

[9] Future electronic corporation, H-bridge L298N modul: [https://www.fecegypt.com/uploads/dataSheet/1522493822\\_h%20bridge%20l298%20module.pdf](https://www.fecegypt.com/uploads/dataSheet/1522493822_h%20bridge%20l298%20module.pdf) (pristup ostvaren: 06.09.2019.)

[10] Electronic projects focus, Potenciometar: [https://www.elprocus.com/potentiometer](https://www.elprocus.com/potentiometer-construction-working-and-applications/)[construction-working-and-applications/](https://www.elprocus.com/potentiometer-construction-working-and-applications/) (pristup ostvaren: 06.09.2019.)

[11] Istosmjerni DC motor: <https://e-radionica.com/hr/blog/2018/11/12/istosmjerni-dc-motor/> (pristup ostvaren: 14.09.2019.)

[12] Prof.dr.sc. Zdravko Valter ( 2008.) : Procesna mjerenja, Elektrotehnički fakultet Osijek

[13] Željko Štih – Elektromagnetska polja: [https://www.fer.unizg.hr/\\_download/repository/2\\_materijali\\_magnetostatika.pdf](https://www.fer.unizg.hr/_download/repository/2_materijali_magnetostatika.pdf) (pristup ostvaren

14.09.2019)

[14] Precision microdrivers: [https://www.precisionmicrodrives.com/content/dc-motor-speed](https://www.precisionmicrodrives.com/content/dc-motor-speed-voltage-and-torque-relationships/)[voltage-and-torque-relationships/](https://www.precisionmicrodrives.com/content/dc-motor-speed-voltage-and-torque-relationships/) (pristup ostvaren: 01.09.2019.)

## <span id="page-37-0"></span>**SAŽETAK**

Tema završnog rada je mjerenje brzine vrtnje DC motora s optičkim enkoderom. Rad se sastoji od praktičnog i teoretskog dijela. Kroz teoretski dio opisan je princip rada i dijelovi koji su bili potrebni za izradu. Objašnjen je princip rada DC motora te reguliranje brzine istog. Kod optičkog enkodera govori se o njegovim značajkama te načinu rada. Nadalje opisana je Arduino pločica mega 2560 te njeno napajanje. Kod Arduino pločice govori se o komunikaciji Arduino pločice sa računalom te njena veza sa H-mostom. Isto tako opisan je motor driver L298N njegove značajke i sam rad drivera. Dotaknuta je tema potenciometra u kojoj se govori o vrstama potenciometara, upotrebi i samom radu. Objašnjena su značenja AC/DC kontrolera za ovaj rad, svojstva i upotrebu. U radu se govori o teorijskom i praktičnom dijelu kroz samu izradu makete. Testiranje makete opisano je kroz vježbu u opisu rada te su dani podatci mjerenja.

**Ključne riječi:** DC motor, optički enkoder, Arduino pločica Mega 2560, H-most, motor driver L298N, potenciometar, AC/DC adapter.

#### <span id="page-37-1"></span>**ABSTRACT**

Goal of final work is to measure the rotation speed of a DC motor with an optical encoder. The paper consists of a practical and theoretical part. The theoretical part describes the principle of operation and the parts that were required for production. We explained the principle of DC motor operation and speed control. With an optical encoder we talk about its features and how it works. Described the mega 2560 Arduino plate and its power supply. We are talking about communication an Arduino board with a computer and a connection to the H-bridge. Also described the driver driver L298N its features and the operation of the driver itself. We have touched on the topic of potentiometers, types of potentiometers, use and operation. We have explained the meaning of the AC / DC controller for this operation, properties and use. In this paper we have explained the theoretical and practical part through the design of the model itself. Model testing is described through an exercise in the job description and measurement data are provided.

**Key words:** DC motor, optical encoder, Arduino plate Mega 2560, H-bridge, motor driver L298N, potentiometer, AC / DC adapter.

## <span id="page-38-0"></span>**ŽIVOTOPIS**

Borna Sušac rođen je 23. studenog 1996 godine u Vinkovcima. Pohađao je osnovnu školu Antuna Gustava Matoša u Vinkovcima. Nakon toga upisuje, i 2015. godine završava tehničku školu Ruđera Boškovića. Nakon završetka iste, 2015 godine postaje građevinski tehničar te u rujnu 2015. godine upisuje stručni studiji Automatike na Fakultetu elektrotehnike računarstva i informacijskih tehnologija u Osijeku.

Borna Sušac

## <span id="page-39-0"></span>**PRILOG 1: IZRADA LABORATORIJSKE VJEŽBE**

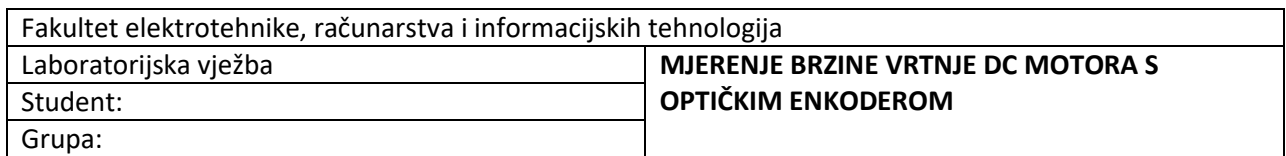

## **1. UVOD**

Istosmjerni motor je vrsta motora koji svoju istosmjernu električnu energiju pretvara u energiju kružnog gibanja. Kod istosmjernih motora električna energija napona i struje se pretvara u mehaničku energiju. Dijelovi istosmjernog motora su: ležaj, osovina, ventilator, ležajni štit, namot armature, kućište, statorski jaram sa uzbudom, kolektor, četkice, uzbudni namot, istaknuti pol statorskog jarma.

Brzinu vrtnje moguće je regulirati na nekoliko načina. Prvi način je da mijenjamo napon kod napajanja motora odnosno reguliranje napona armature motora. Drugi način je promjena uzbudne struje i treći način je promjena otpora armature ili naravno dodavanje dodatnog otpora ovisno o tome treba li veća ili manja brzinu.

Optički enkoder je mjerni pretvarač koji mehaničko gibanje, odnosno poziciju pretvara u digitalni oblik. Optički enkoder postavlja se u blizini osovinskog dijela motora. Sastoji se od dva dijela, u jednom dijelu nalazi se LED izvor svjetlosti, a u drugom stacionarna maska i fotodetektor koji ima sposobnost detektiranja svjetlosti.

Potenciometar je elektronički instrument kojim se mjeri elektromotorna sila određene ćelije, unutarnjeg otpora stanice. Potenciometar je podesivi djelitelj napona. Može se koristiti kao varijabilni otpornik u većini aplikacija. U ogromnim količinama se koriste u proizvodnji elektroničke opreme koja omogućuje podešavanje uređaja kako bi se dobili ispravni izlazi.

## **2. PRIPREMA ZA VJEŽBU**

**4.3.1.1. Što je istosmjerni (DC) motor i na koje načine možemo regulirati brzinu vrtnje?** 

## **4.3.1.2. Navedite dijelove istosmjernog motora?**

**4.3.1.3. Što je to optički enkoder i čemu služi?**

**4.3.1.4. Za čega se koristi potenciometar?**

## **3. ZADATAK**

**1. Proizvoljno odredite pozicije potenciometra te ucrtajte dobiveni graf.**

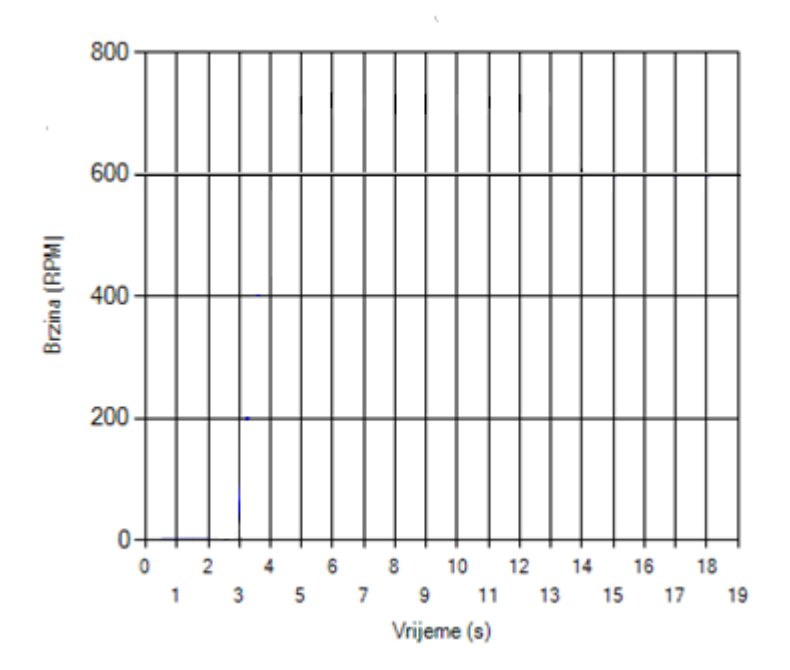

**2. Proizvoljno odredite 8 različitih pozicija potenciometra, popunite tablicu te komentirajte dobivene rezultate.**

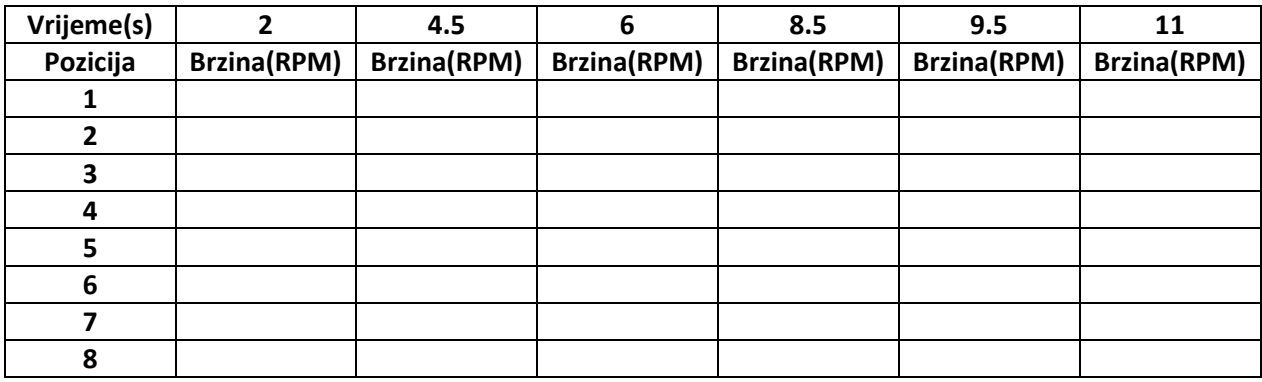

**Komentar:**

## <span id="page-42-0"></span>**PRILOG 2: ARDUINO KOD ZA MJERENJE BRZINE VRTNJE DC MOTORA**

#include <Timer.h>

int potenPin  $= 0$ ;

int pwmPin  $= 10$ ;

int motorPin $1 = 9$ ;

int motorPin $2 = 8$ ;

int interruptPin $1 = 2$ ;

long diskCounter = 0;

float currentTime  $= 0.0$ ;

float currentSpeed  $= 0.0$ ;

int disk $S$ lots = 20.0;

int sensorEvent;

Timer timer;

void setup()

{

Serial.begin(57600);

Serial.setTimeout(500);

 pinMode(pwmPin, OUTPUT); pinMode(motorPin1, OUTPUT); pinMode(motorPin2, OUTPUT); pinMode(interruptPin1, INPUT);

```
 attachInterrupt(digitalPinToInterrupt(interruptPin1), sensorCallback, RISING);
sensorEvent = timer.every(500, sendSensorReadings, 0);
}
```

```
void loop()
```

```
{
```

```
 int sensorValue = analogRead(potenPin);
sensorValue *= 0.2492668622;
```

```
 digitalWrite(motorPin1, LOW);
 digitalWrite(motorPin2, HIGH);
 analogWrite(pwmPin, sensorValue);
 timer.update();
```

```
}
```

```
void sendSensorReadings()
```
#### {

 $currentTime = currentTime + 0.5;$ 

```
float currentRPM = (diskCounter / disks) * 60.00;
```

```
String buffer = "s|" + String(currentRPM) + "|" + String(currentTime); //
Oznaka;brzina;vrijeme(milisekundama)
```

```
Serial.println(buffer);
```

```
}
```

```
void sensorCallback()
```

```
{
```

```
 diskCounter++;
```
 $delay(50);$